# **Wireless Music Center + Station**

# **WACS5**

User manual Manuel d'utilisation Manual del usuario Benutzerhandbuch

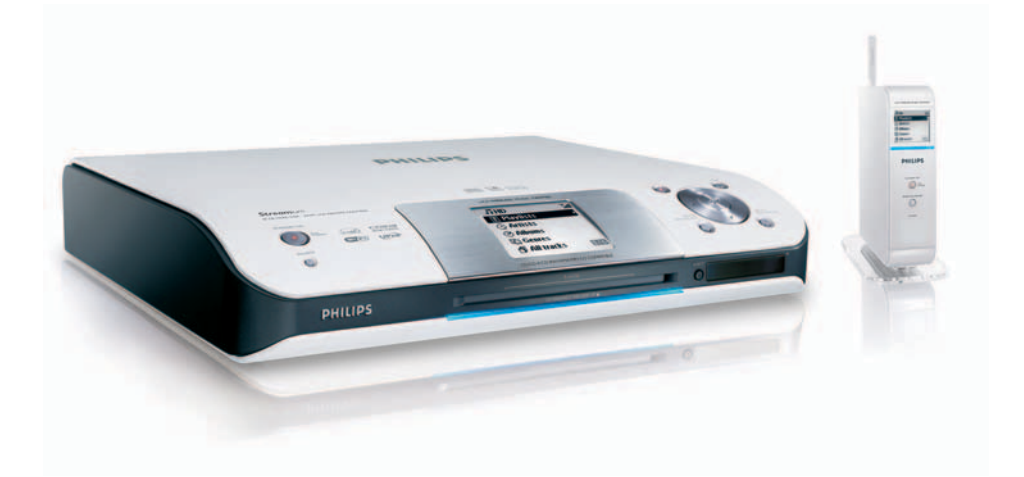

# **PHILIPS**

# proceed as follows: **1** Remove fuse cover and fuse. **2** Fix new fuse which should be a BS1362 5 Amp, A.S.T.A. or BSI approved type. **3** Refit the fuse cover. If the fitted plug is not suitable for your socket outlets, it should be cut off and an appropriate plug fitted in its place. If the mains plug contains a fuse, this should have a value of 5 Amp. If a plug without a fuse is used, the fuse at the distribution board should not be greater than 5 Amp. *Note: The severed plug must be disposed of to avoid a possible shock hazard should it be inserted into a 13 Amp socket elsewhere.* **How to connect a plug** The wires in the mains lead are coloured with the following code: blue  $=$  neutral (N), brown  $=$  live  $(L)$ . ● As these colours may not correspond with the colour markings identifying the terminals in your plug, proceed as follows:0 – Connect the blue wire to the terminal marked N or coloured black. – Connect the brown wire to the terminal marked L or coloured red. – Do not connect either wire to the earth terminal in the plug, marked E (or  $\frac{1}{2}$ ) or coloured green (or green and yellow). Before replacing the plug cover, make certain that the cord grip is clamped over the sheath of the lead - not simply over the two wires. **Copyright in the U.K.** Recording and playback of material may require consent. See Copyright Act 1956 and The Performer's Protection Acts 1958 to 1972.

**Important notes for users in the**

This apparatus is fitted with an approved 13 Amp plug. To change a fuse in this type of plug

**U.K. Mains plug**

## **Norge**

Typeskilt finnes på apparatens underside.

*Observer: Nettbryteren er sekundert innkoplet. Den innebygde netdelen er derfor ikke frakoplet nettet så lenge apparatet er tilsluttet nettkontakten.*

For å redusere faren for brann eller elektrisk støt, skal apparatet ikke utsettes for regn eller fuktighet.

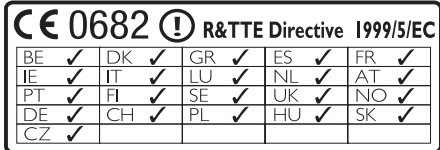

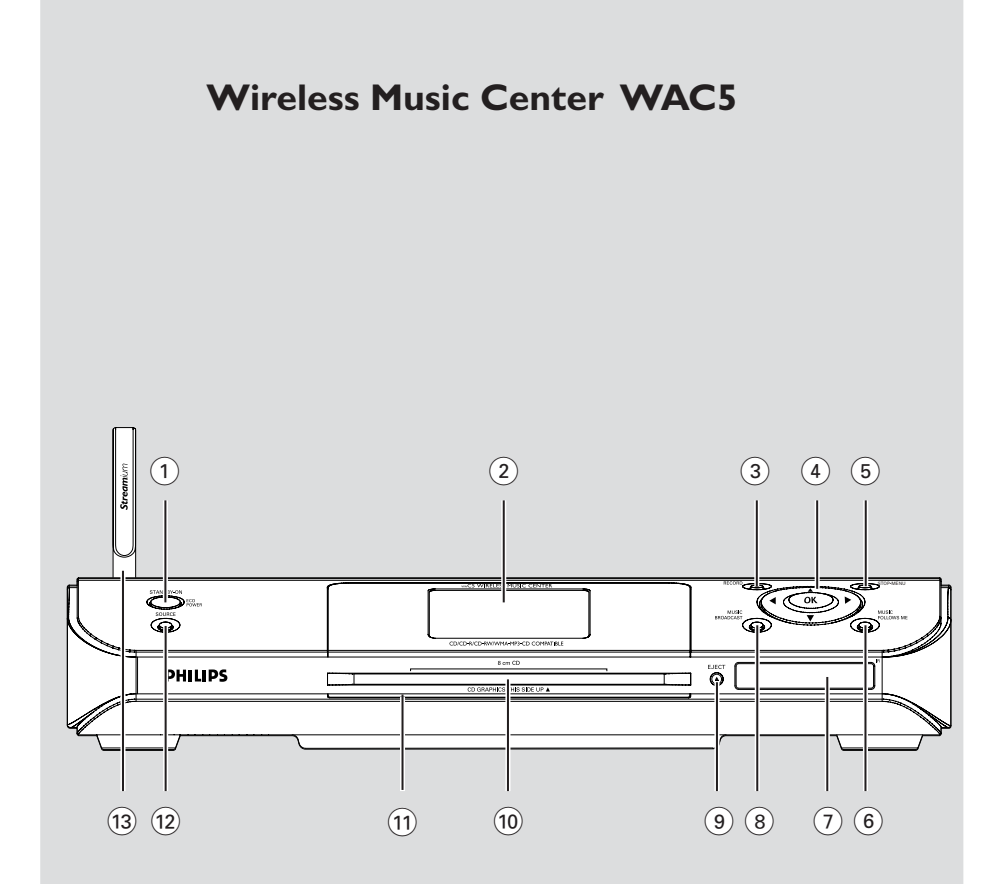

# **Wireless Music Station WAS5**

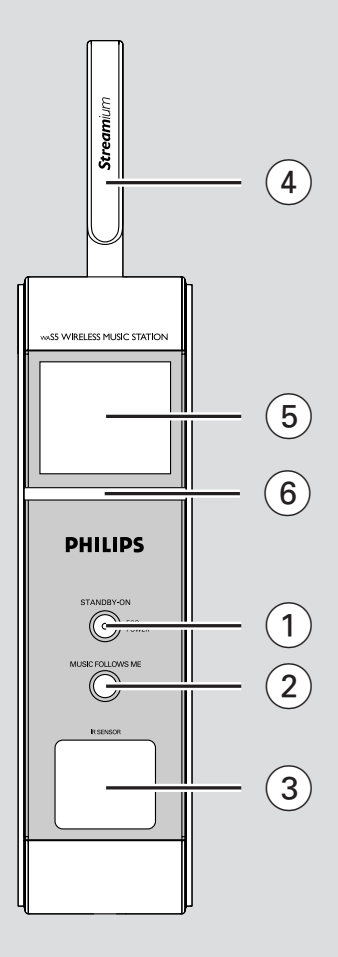

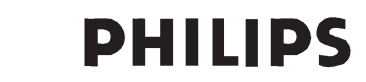

## **Philips Consumer Electronics**

0535-WACS5  $HK -$ (report No.)

## **EC DECLARATION OF CONFORMITY**

We.

Philips Consumer Electronics (manufacturer's name)

Philips, Glaslaan 2, 5616 JB Eindhoven, The Netherlands (manufacturer's address)

declare under our responsibility that the electrical product:

Philips  $(name)$ 

WACS5 /22/05 (type or model)

Wireless Music Center & Station (product description)

to which this declaration relates is in conformity with the following standards:

EN55013:2001 EN55020:2002 EN 55022: 1998 EN 55024: 1998 EN 60950: 2000 EN 300 328 : 2003 EN 301 489-1: 2002 EN 301 489-17: 2002 EN 50371  $: 2002$ IEC Guide 112:2000

(title and/or number and date of issue of the standards)

following the provisions of R &TTE Directive 1999/5/EC (incl. 89/336/EEC & 73/23/EEC & 93/68/EEC directives and is produced by a manufacturing organization on ISO 9000 level.

<u>l ga</u>rfurf

Cor Luijks **Technology Manager** (signature, name and function)

Eindhoven. September 2, 2005 (place, date)

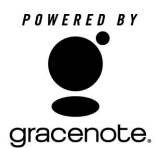

## **End-User License Agreement USE OF THIS PRODUCT IMPLIES ACCEPTANCE OF THE TERMS BELOW.**

This product contains technology and data from Gracenote of Emeryville, California ("Gracenote"). The technology from Gracenote (the "Gracenote Embedded Software") enables this product to do disc identification and obtain music-related information, including name, artist, track, and title information ("Gracenote Data"), which is included on the Gracenote Database (the "Gracenote Database").

You agree that you will use Gracenote Data, the Gracenote Database, and Embedded Software for your own personal non-commercial use only. You agree that you will access Gracenote Data only by means of the standard end user functions and features of this product. You agree not to assign, copy, transfer or transmit the Embedded Software or any Gracenote Data to any third party. YOU AGREE NOT TO USE OR EXPLOIT GRACENOTE DATA, THE GRACENOTE DATABASE, OR GRACENOTE COMPONENT, EXCEPT AS EXPRESSLY PERMITTED HEREIN.

You agree that your non-exclusive license to use the Gracenote Data, the Gracenote Database, and Embedded Software will terminate if you violate these restrictions. If your license terminates, you agree to cease any and all use of the Gracenote Data, the Gracenote Database, and Gracenote Embedded Software. Gracenote reserves all rights in the Gracenote Data, Gracenote Database, and Gracenote Embedded Software, including all ownership rights. You agree that Gracenote may enforce its rights under this Agreement against you directly in its own name.

The Embedded Software and each item of Gracenote Data are licensed to you "AS IS." Gracenote makes no representations or warranties, express or implied, regarding the accuracy of any Gracenote Data. Gracenote reserves the right to delete data or to change data categories in any Data updates and for any cause that Gracenote deems sufficient. No warranty is made that the Embedded Software is error-free or that functioning of the Embedded Software will be uninterrupted. Gracenote is not obligated to provide you with any new enhanced or additional data types or categories that Gracenote may choose to provide in the future.

GRACENOTE DISCLAIMS ALL WARRANTIES EXPRESS OR IMPLIED, INCLUDING, BUT NOT LIMITED TO, IMPLIED WARRANTIES OF MERCHANTABILITY, FITNESS FOR A PARTICULAR PURPOSE, TITLE, AND NON-INFRINGEMENT. GRACENOTE DOES NOT WARRANT THE RESULTS. THAT WILL BE OBTAINED BY YOUR USE OF THE GRACENOTE COMPONENT OR ANY GRACENOTE SERVER. IN NO CASE WILL GRACENOTE BE LIABLE FOR ANY CONSEQUENTIAL OR INCIDENTAL DAMAGES OR FOR ANY LOST PROFITS OR LOST REVENUES.

# **Index**

**English**

**Français**

**Español**

**Deutsch**

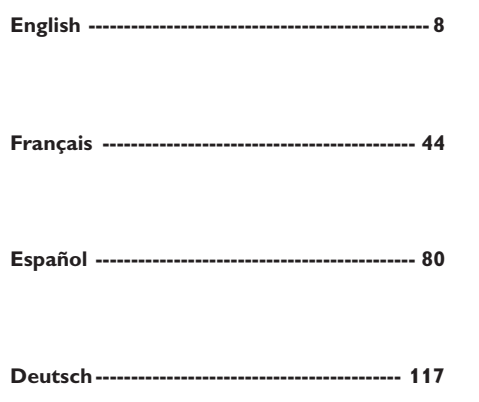

#### **LGPL Library written offer**

This product contains Linux 2.4.27-vrsl, that is made available under the GNU LGPL license version 2.1 (hereafter called "the Library").

Philips Electronics Hong Kong Ltd. hereby offers to deliver or make available, upon request, for a charge no more than the cost of physically performing source distribution, a complete machine-readable copy of the corresponding source code of the Library on a medium customarily used for software interchange.

Please contact: Mr. Bin Li BLC Audio PDCC Development 5/F., Philips Electronics Building 5 Science Park East Avenue Hong Kong Science Park Shatin Hong Kong

This offer is valid for a period of three years after the date of purchase of this product.

#### **GPL Package written offer**

This product contains Linux 2.4.27-vrsl, that is made available under the GNU GPL license version 2 (hereafter called "the Program").

Philips Electronics Hong Kong Ltd. hereby offers to deliver or make available, upon request, for a charge no more than the cost of physically performing source distribution, a complete machine-readable copy of the corresponding source code of the Program on a medium customarily used for software interchange.

Please contact: Mr. Bin Li BLC Audio PDCC Development 5/F., Philips Electronics Building 5 Science Park East Avenue Hong Kong Science Park Shatin Hong Kong

This offer is valid for a period of three years after the date of purchase of this product.

## **Informations sur l'environnement**

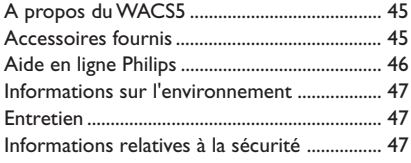

## **Boutons de Contrôle**

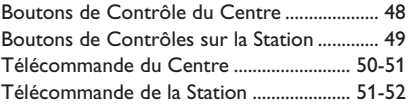

## **Installation**

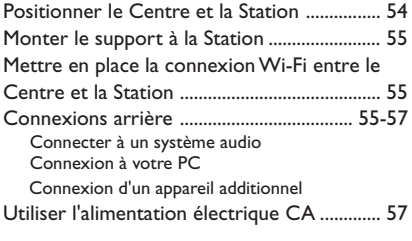

## **Préparatifs**

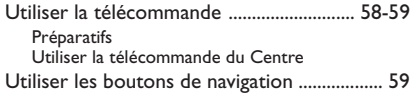

## **Fonctions de Base**

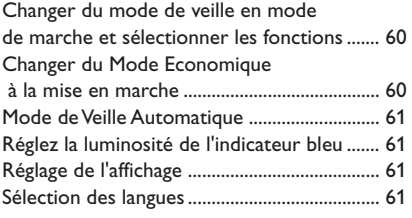

## **HD**

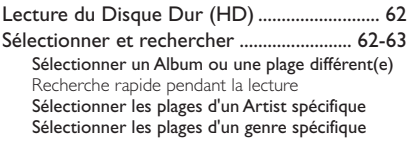

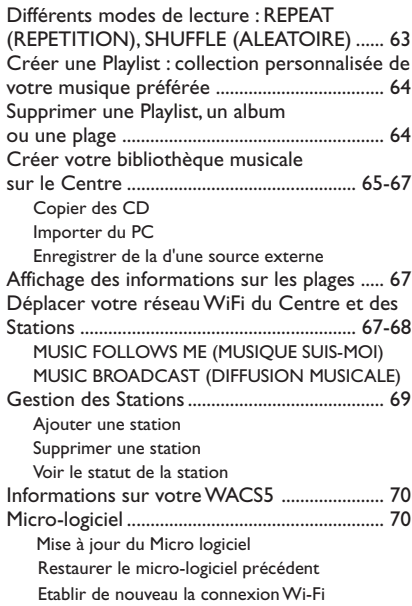

## **CD**

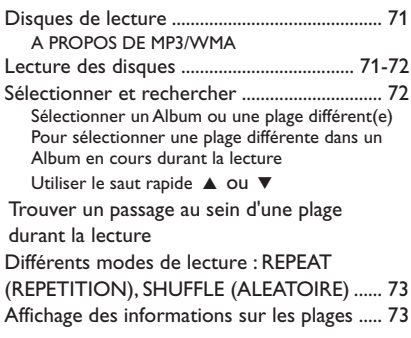

## **AUX/UPnP/SLEEP**

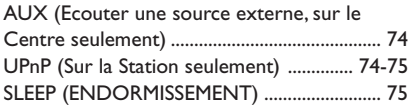

## **Reinitialisation**

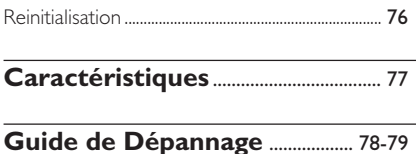

**Français**

## **A propos du WACS5**

**WACS5** est un excellent appareil à ajouter à votre système audio.

Le **WACS5** est composé du Centre **WAC5** et de la Station **WAS5**. Un maximum de 5 stations peuvent être connectées au Centre **WAC5**.

Sur le disque dur de 80GB\* du **WACS5**, vous pouvez stocker centralement jusqu'à 1,500 CD audio. Toutes les musiques stockées peuvent être transférées sans fil, par Wi-Fi\*\*, du Centre jusqu'aux Stations connectées.

Vous pouvez facilement connecter votre WACS5 à votre système audio existant, comme à un récepteur audio/vidéo, à un système home cinéma, à un système mini/micro, ou à vos hautparleurs multimédia (avec amplificateur intégré) et à des amplificateurs audio.

Il n'est pas nécessaire d'avoir le lecteur CD ou le PC etc. près de vous et vous ne serez pas ennuyé(e) par les fils de connexion. Vous avez maintenant la liberté d'écouter et de partager votre musique préférée dans toute votre maison.

\* La capacité de stockage est basée sur 4 minutes par plage, 10 plages par CD en moyenne, encodés en128 kbps MP3 et en tenant compte du fait que le logiciel d'utilisation fait partie de la mémoire du produit.

L'espace disponible réelle est de 69GB ou moins, à cause de la mémoire tampon de compression MP3, le micrologiciel, la banque de données musicale CD et les plages de démonstration déjà installés.

\*\* Wi-Fi, ou IEEE802.11 b/g, est le standard industriel international pour le réseau à large bande sans fil. Il transfère les données digitales selon une échelle plus large et avec une plus large bande.

## **Accessoires fournis**

- Télécommande du Centre avec 4 piles de type AAA
- Télécommande de station avec une pile de type CR2025.
- Support de station
- Adaptateur CA de la station
- 2 câbles audio (pour le Center et la Station)
- 1 câble Ethernet
- Un installateur CD

*Cet appareil est conforme aux exigences relatives aux interférences radio de la Communauté Européenne.*

*Philips Consumer Electronics, BG Home Entertainment Networks, déclare ici que ce produit WACS5 est conforme aux exigences essentielles et aux autres clauses correspondantes de la directive 1999/5/EC.*

## *ATTENTION*

*Une utilisation des commandes ou des réglages ou l'exécution de procédures différentes à celles énoncées ici peuvent mener à une exposition dangereuse aux radiations ou autre opération dangereuse.*

*Toute copie d'une oeuvre protégée par un droit d'auteur, ce incluant les programmes informatiques, les enregistrements d'images et de sons, peut être une contrefaçon d'un droit d'auteur et constituer un délit. Cet appareil ne doit pas être utilisé à cette fin.*

## **Aide en ligne Philips**

Les produits Philips ont été conçus et fabriqués selon les plus hautes normes de qualité. Si votre **WACS5** Philips ne fonctionne pas correctement, nous vous conseillons de consulter votre Manuel d'Utilisation afin de vérifier si votre produit est correctement connecté et configuré.

Le site web d'Aide en Ligne pour la **WACS5** est : www.philips.com/support qui vous offrira toutes les informations dont vous aurez besoin pour profiter de votre produit de manière optimale ainsi que la présentation des nouveaux produits s'ajoutant à cette série fascinante, pour rendre vos loisirs encore plus plaisants.

Veuillez visiter : **www.philips.com/support** et entrez le nom de votre produit (**WACS5**) et vous verrez :

- **QFP** (Questions Fréquemment Posées)
- Les manuels d'utilisation les plus récents et les manuels de logiciels pour PC
- Fichiers de mise à jour du micro logiciel pour le **WACS5**
- Téléchargements des logiciels pour PC les plus récents
- Guide de dépannage interactif

Puisqu'il est possible de mettre votre produit à jour, nous vous recommandons d'enregistrer votre produit sur : **www.philips.com/register** et nous pourrons vous informer dès que de nouvelles mises à jour sont disponibles.

Profitez bien de votre **WACS5**!

## **Le numéro du modèle est situé à l'arrière de l'appareil.**

## **Informations sur l'environnement**

Nous n'avons pas utilisé de matériaux d'emballage non nécessaires. Vous pouvez facilement séparer les materiaux d'emballage en trois éléments principaux: carton, polystyrène et polyéthylène.

Votre équipement est fait de matériaux recyclables après démontage dans une firme spécialisée. Veuillez observer les régulations locales quant au rebut des matériaux d'emballage, des piles usées et des équipements vieillis.

## **Se débarrasser de votre produit usagé**

**Votre produit est conçu et fabriqué avec des matériaux et des composants de haute qualité, qui peuvent être recyclés et utilisés de nouveau.**

**Lorsque ce symbole d'une poubelle à roue barrée est attaché à un produit, cela signifie que le produit est couvert par la Directive Européenne 2002/96/EC**

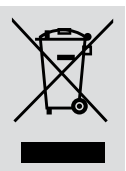

**Veuillez vous informer du système local de séparation des déchets électriques et électroniques.**

**Veuillez agir selon les règles locales et ne pas jeter vos produits usagés avec les déchets domestiques usuels. Jeter correctement votre produit usagé aidera à prévenir les conséquences négatives potentielles contre l'environnement et la santé humaine.**

## **Entretien**

## **Nettoyage du boîtier**

● Utilisez un chiffon doux légèrement humidifié avec du détergent doux. N'utilisez pas de solution contenant de l'alcool, de l'ammoniaque ni des produits abrasifs.

#### **Nettoyage des disques**

- Lorsqu'un disque devient sale, nettoyez-le à l'aide d'un chiffon en le frottant du centre vers la périphérie.
- N'utilisez pas de produits

dissolvants comme l'essence, les diluants, les produits de nettoyage disponibles dans le commerce ou une bombe antistatique

#### **Protéger le disque dur**

Protégez votre WAC5 Center de toute violente vibration, qui pourrait causer des dommages sur le disque dur.

## **Informations relatives à la sécurité**

prévue pour les disques analogiques.

- Placez l'appareil sur une surface plane et dure de sorte que le système ne soit pas disposé sous un certain angle.
- Ne pas exposer l'appareil ni les piles ni les CD à l'humidité, à la pluie, au sable ou à la chaleur excessive due à un équipement de chauffage ou aux rayons directs du soleil.
- L'appareil doit être installé à un emplacement suffisamment ventilé pour écarter tout risque d'échauffement interne. Laissez un espace d'au moins 10 cm à l'arrière et au-dessus du boîtier, et de 5 cm de chaque côté.
- L'aération de l'appareil ne doit pas être empêchée en couvrant la bouche d'aération avec des objets tels que journaux, nappe, rideaux, etc.
- Les appareils ne doivent pas être exposés à l'humidité ou aux éclaboussures.
- Ne pas placer sur l'appareil des objets remplis d'eau tels que des vases.
- Ne pas placer sur l'appareil des objets enflammés telles que des bougies allumées.
- Les sections mécaniques de l'appareil contiennent des paliers autolubrifiants et ne requièrent ni huilage ni lubrification.

## **Boutons de Contrôle du Centre** *(Panneaux du haut et avant)*

## 1 **STANDBY-ON/ ECO POWER**

- Appuyez brièvement pour mettre le Centre en marche ou en mode de veille;
- Appuyez et maintenez le bouton pour activer ou désactiver le mode d'économie d'énergie du Centre.
- *Indicateur vert:* s'allume en vert lorsque l'appareil est en marche; clignote durant une copie CD/conversion MP3 s'allume en rouge (lorsque l'appareil est en marche)
- Indicator rouge: lorsque l'appareil est en mode de veille ou réglé sur ECO POWER (mode économisateur)
- 2 **Display**
- Pour afficher le statut du Centre

## 3 **RECORD**

- *CD/AUX:* Pour démarrer l'enregistrement sur le disque dur
- $\left( 4\right)$  4 /  $\blacktriangleright$  /  $\blacktriangle$  /  $\blacktriangledown$
- Boutons de contrôle (gauche, droite, haut, bas) pour naviguer sur la liste des options.

## $\blacktriangleleft$

– *HD/CD:* Pour retourner aux listes des options précédentes

## $\blacktriangle$  /  $\blacktriangledown$

– *HD/CD:* Pour sauter / rechercher des plages / des passages vers l'avant / vers l'arrière (en écran de lecture); Pour faire défiler rapidement la liste des options

## 2 **/ OK**

– Pour confirmer la sélection

## **OK**

- *HD/CD:* Pour démarrer ou arrêter momentanément la lecture
- *CD:* Pour sélectionner ou désélectionner les plages à enregistrer sur le disque dur.

## 5 **STOP • MENU**

- Arrête la lecture ou l'enregistrement
- Appuyez et maintenez pour entrer ou sortir du menu de réglage
- 6 **MUSIC FOLLOWS ME**
- *HD:* Pour déplacer la lecture musicale du Centre à la Station ou de la Station au Centre.

## 7 **IR**

– Capteur pour la télécommande infra rouge *Conseils pratiques : Pointez toujours la télécommande vers ce capteur.*

## 8 **MUSIC BROADCAST**

– *HD:* Pour émettre la musique du Centre à la Station

## 9 **EJECT**

- Pour éjecter un disque de la fente d'insertion
- 0 **Fente d'insertion CD**
- ! **Indicateur bleu**
- s'allume lorsque l'appareil est mis en marche

## @ **SOURCE**

- Pour sélectionner la source sonore **HD**, **CD** ou **AUX**
- En mode de veille (Standby): Pour mettre en marche le Centre et sélectionner la source sonore **HD**, **CD** ou **AUX**.
- **(13) Antenne Wi-Fi**

## **Boutons de Contrôles sur la Station** *( panneau avant)*

## 1 **STANDBY-ON/ ECO POWER**

- appuyez brièvement pour faire permuter la Station en mode de marche ou en mode de veille;
- appuyez et maintenez le bouton pour faire permuter la Station en mode Eco ou en mode de marche
- *Indicator rouge:* lorsque l'appareil est en mode de veille ou réglé sur ECO POWER (mode économisateur)

## 2 **MUSIC FOLLOWS ME**

– *HD:* Pour déplacer la lecture musicale du Station à la Centre ou de la Centre au Station.

## 3 **IR**

- Capteur pour la télécommande infra rouge *Conseils pratiques : Pointez toujours la télécommande vers ce capteur.*
- 4 **Antenne Wi-Fi**

## 5 **Display**

- Pour afficher le statut du Station
- 6 **Indicateur bleu**
- s'allume lorsque l'appareil est mis en marche

## **Télécommande du Centre**

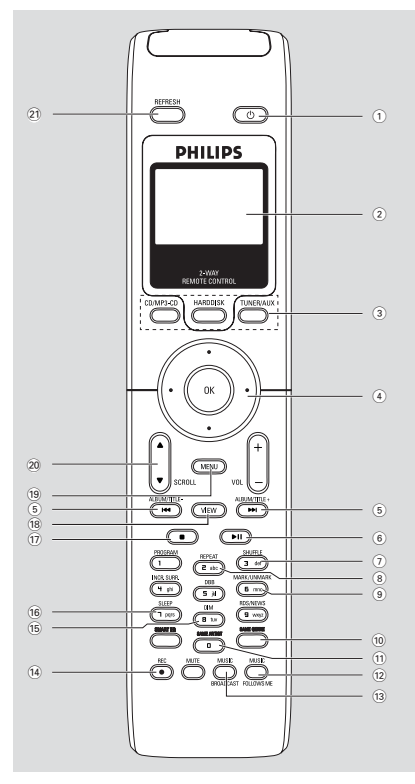

## *IMPORTANT!*

– *Cette télécommande peut également être utilisée pour d'autres systèmes musicaux sans fil de Philips, qui offre des fonctions sonores et de réglages non disponibles sur WACS5. Les touches audio/ tuner ne fonctionnent pas avec WACS5.* – *Pour faire fonctionner la Station avec la télécommande du Centre, voir sur*

*Préparatifs: Utiliser la télécommande du Centre*

## $(1)$   $\circlearrowleft$

- appuyez brièvement pour faire permuter l'unité en mode de veille
- appuyez et maintenez le bouton pour faire permuter l'unité en mode Eco ou en mode de marche

#### 2 **Synchro display**

– Affichage synchronisé du statut de l'appareil

## 3 **Source buttons**

## **CD/MP3-CD**

- Pour sélectionner la source CD
- En mode de veille (Standby) : Pour mettre en marche l'appareil et pour sélectionner la source CD

#### **HARDDISK**

- Pour sélectionner la source HD
- En mode de veille (Standby) : Pour mettre en marche l'appareil et pour sélectionner la source HD

## **TUNER/AUX**

- Pour sélectionner l'entrée audio d'un appareil connecté additionnel
- En mode de veille (Standby): Pour mettre en marche l'appareil et pour sélectionner l'entrée audio d'un appareil connecté additionnel

## $\left( 4\right)$  4 /  $\blacktriangleright$  /  $\blacktriangle$  /  $\blacktriangledown$

– Boutons de contrôle (gauche, droite, haut, bas) pour naviguer sur la liste des options.

## $\blacktriangleleft$

– *HD/CD:* Pour retourner aux listes des options précédentes

## $\blacktriangle$  /  $\blacktriangledown$

– *HD/CD:* Pour sauter / rechercher des plages / des passages vers l'avant / vers l'arrière (en écran de lecture); Pour faire défiler rapidement la liste des options

## $\blacktriangleright$  */ OK*

– Pour confirmer la sélection

#### $(5)$   $\blacktriangleleft$  /  $\blacktriangleright$   $\blacktriangleright$

– *HD/CD:* Pour sauter / rechercher des plages / des passages vers l'avant / vers l'arrière (en écran de lecture)

## $\widehat{a}$   $\blacktriangleright$  II

– *HD/CD:* Pour démarrer ou arrêter momentanément la lecture

#### 7 **SHUFFLE**

- Pour sélectionner une lecture aléatoire
- 8 **REPEAT**
- Pour sélectionner une lecture continue

## 9 **MARK/UNMARK**

– *CD:* Pour sélectionner ou désélectionner les plages à enregistrer sur le disque dur.

**Télécommande de la Station**

## 0 **SAME GENRE**

**HD:** Pour mettre en lecture toutes les plages du même genre

#### ! **SAME ARTIST**

HD: Pour mettre en lecture toutes les plages du même artiste

#### @ **MUSIC FOLLOWS ME**

– *HD:* Pour déplacer la lecture musicale entre le Centre et la Station ou entre une Station et une autre Station

#### **13 MUSIC BROADCAST**

– *HD:* Pour émettre la musique du Centre à la Station

## \$ **REC**

– *CD/AUX:* Pour démarrer l'enregistrement sur le disque dur.

#### % **DIM**

- Pour changer la luminosité de l'écran d'affichage
- Appuyez et maintenez pour activer/désactiver l'indicateur bleu

#### ^ **SLEEP**

- Pour ajuster/afficher/désactiver le minuteur d'endormissement
- $(17)$
- Arrête la lecture ou l'enregistrement

#### **18 VIEW**

fait permuter l'affichage de lecture et la liste d'option précédente.

#### ( **MENU**

Pour entrer ou sortir du menu de réglage

## **20 A / ▼ SCROLL**

– Pour naviguer sur l'écran d'affichage vers le haut et vers le bas

## ¡ **REFRESH**

Pour synchroniser l'affichage de la télécommande avec l'affichage de l'appareil.

#### $(1)$   $\circlearrowleft$

- appuyez brièvement pour faire permuter l'unité en mode de veille
- appuyez et maintenez le bouton pour faire permuter l'unité en mode Eco ou en mode de marche
- 2 **Center** (utilisé sur le Centre)
- Pour sélectionner la source **HD**
- En mode de veille (Standby) : Pour mettre en marche l'appareil et pour sélectionner la source HD (située sur le Centre)

**Tuner/Aux** (utilisé sur le Centre)

- Pour sélectionner l'entrée audio d'un appareil connecté additionnel
- En mode de veille (Standby): Pour mettre en marche l'appareil et pour sélectionner l'entrée audio d'un appareil connecté additionnel

#### $(3)$

– *HD/CD:* Pour démarrer la lecture

#### Å

– *HD/CD:* Pour arrêter momentanément la lecture

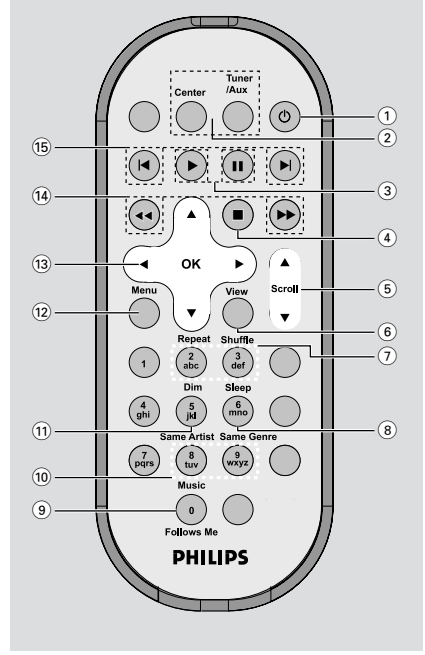

# **Boutons de Contrôle**

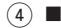

– Arrête la lecture ou l'enregistrement

## $(5)$   $\triangle$  /  $\nabla$  Scroll

– Pour naviguer sur l'écran d'affichage vers le haut et vers le bas

## 6 **View**

fait permuter l'affichage de lecture et la liste d'option précédente.

## 7 **Repeat**

– Pour sélectionner une lecture continue

## **Shuffle**

– Pour sélectionner une lecture aléatoire

## 8 **Sleep**

– Pour ajuster/afficher/désactiver le minuteur d'endormissement

## 9 **Music Follows Me**

– *HD:* Pour déplacer la lecture musicale du Station à la Centre ou de la Centre au Station

## 0 **Same Artist**

**HD:** Pour mettre en lecture toutes les plages du même artiste

## **Same Genre**

**HD:** Pour mettre en lecture toutes les plages du même genre

## ! **Dim**

- Pour changer la luminosité de l'écran d'affichage
- Appuyez et maintenez pour activer/désactiver l'indicateur bleu

## @ **Menu**

Pour entrer ou sortir du menu de réglage

## $(13)$  4 /  $\blacktriangleright$  /  $\blacktriangle$  /  $\blacktriangledown$

– Boutons de contrôle (gauche, droite, haut, bas) pour naviguer sur la liste des options.

## $\blacktriangleleft$

– *HD/CD:* Pour retourner aux listes des options précédentes

## $\blacktriangle$  /  $\blacktriangledown$

– *HD/CD:* Pour sauter / rechercher des plages / des passages vers l'avant / vers l'arrière (en écran de lecture); Pour faire défiler rapidement la liste des options

## 2 **/ OK**

– Pour confirmer la sélection

## $\overline{(14)}$  **44** /  $\rightarrow$

– *HD/CD:* Pour rechercher des passages de plages vers l'avant / vers l'arrière (en écran d'affichage)

## $(15)$   $\blacktriangleleft$ ,  $\blacktriangleright$

– *HD/CD:* Pour sauter des plages vers l'avant / vers l'arrière (en écran d'affichage)

# **Français**

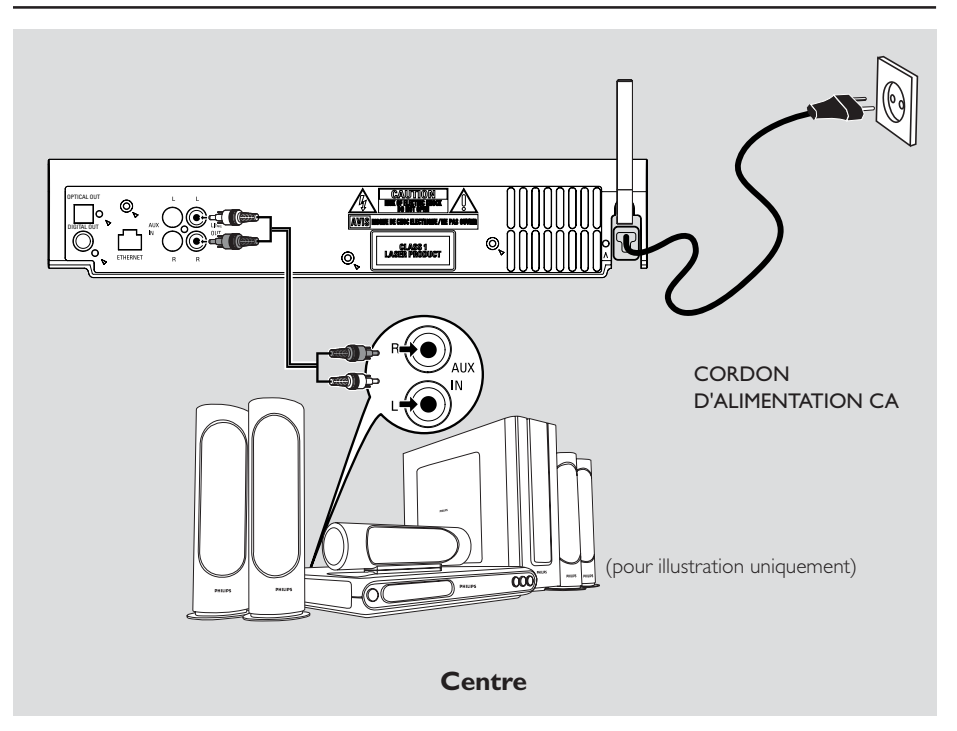

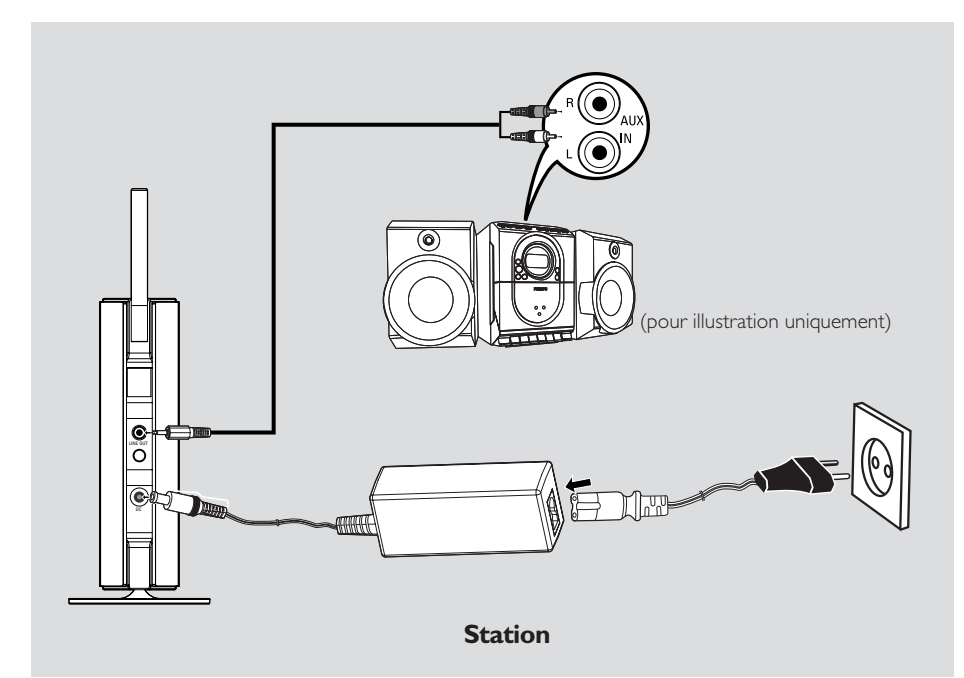

# **Installation**

## **IMPORTANT !**

**– Installez vos Center et Station près d'une prise d'alimentation AC et où l'accès à la prise électrique est aisé.**

#### *Suivez les étapes suivantes pour optimiser la connexion Wi-Fi entre le Center et la Station:*

**– Gardez votre Centre et votre Station éloignés de toute source d'interférences (téléphones DECT, accessoires électroniques, téléphones sans fil, autres produits Wi-Fi etc.)**

**– Evitez de placer votre Centre et votre Station proche d'un écran TV plasma. Cela pourrait causer un affichage incorrect sur la télécommande double fonction de votre Centre.**

**– Gardez votre Stations à une distance appropriée ou placés sous des angles différents (exemple: dans différentes pièces bloquées par des murs). Sous une distance et un angle rapprochés (exemple: dans une même pièce), la télécommande de votre Centre est assez puissante pour faire fonctionner simultanément les Stations, ce qui pourra également causer un affichage anormal sur la télécommande double fonction.**

## **Monter le support à la Station**

La Station WAS5 est équipée d'un support. Pour monter le support à votre Station,

- 1 Alignez le support fourni à la prise située en bas de la Station
- <sup>2</sup> Insérez fermement le support dans la prise

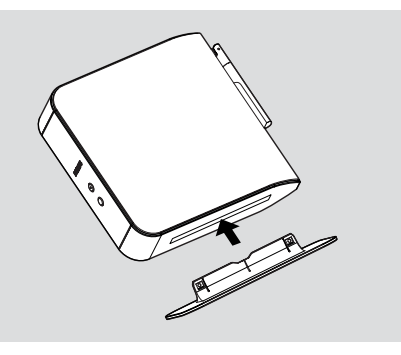

*Conseils utiles :*

*– Une fois inséré, le support ne peut plus être détaché.*

## **Mettre en place la connexion Wi-Fi entre le Centre et la Station**

La connexion Wi-Fi démarre automatiquement lorsque vous branchez le Centre WAC5 et la Station WAS5 à une source électrique.

 $\bullet$  La première fois que vous mettez en place la connexion Wi-Fi, placez le Centre et la Station à côté l'un de l'autre sur une surface plate et ferme

2 Connectez tout d'abord le Centre à une source électrique, puis, connectez la Station à une source électrique

#### **Centre / Station :**

→ L'écran s'allume. L'installation/la connexion automatique démarre ➜ Vous entrerez dans le mode HD (Disque dur) lorsque l'installation/la connexion automatique sera terminée

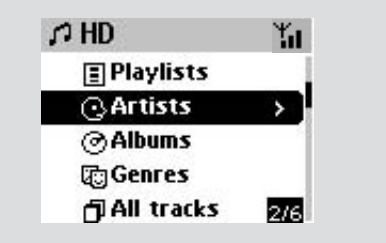

3 Positionnez de nouveau le Centre et la Station comme désiré : branchez et transférez Débranchez simplement votre Centre et votre Station et rebranchez-les dans d'autres pièces. ➜ Vous pourrez déplacer la musique du disque dur entre le Centre et la Station

## *Conseils utiles :*

*– Assurez-vous d'avoir connecté tout d'abord le Centre à une source électrique, puis d'avoir connecté la Station à une source électrique.*

## **IMPORTANT !**

*– Evitez les murs épais. Votre Centre et votre Station ne doivent pas être séparés par 2 murs ou plus.*

*– Evitez de placer les unités proches d'objets métalliques volumineux.*

*– Pour une meilleure réception Wi-Fi, tournez l'antenne Wi-Fi ou ajustez la position de vos Center et Station.*

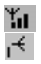

– Indique une réception maximum. – Indique une réception minimum.

## *En cas d'interférence à proximité de l'appareil, celui-ci peut s'interrompre pendant la lecture ou fonctionner de maniere anormalement lente. Le cas echeant,*

*– Utilisez la touche WEP\* lorsque vous connectez votre Centre et votre Station à un réseau PC sans fil existant. Reportez-vous au manuel fourni avec votre routeur et le manuel Connectez à votre PC: Option 2*.

*– Changez le canal opérationnel de votre Centre ou de votre Station lorsque vous les connectez à un réseau PC sans fil existant. Pour savoir comment changer les canaux, voir dans le manuel*

#### *Connectez à votre PC, Option 2.*

*– Si possible, changez les canaux opérationnels des autres appareils Wi-Fi présents dans votre maison. – Tournez les appareils décrits ci-dessus dans une autre direction pour réduire les interférences.*

**\*** signifie Wired Equivalent Privacy. C'est un protocole de sécurité pour un réseau local sans fil.

## **Connexions arrière**

*Avertissement : N'effectuez et ne changez jamais les connexions lorsque l'alimentation électrique est activée.*

## A **Connecter à un système audio**

Vous pouvez facilement connecter votre WACS5 à votre système audio existant, comme à un récepteur audio/vidéo, à un système home cinéma, à un système mini/micro, ou à vos hautparleurs multimédia (avec amplificateur intégré) et à des amplificateurs audio.

En utilisant les câbles audio, connectez un des câbles (un ensemble) aux bornes de sortie sonore du WACS5: **LINE OUT, DIGITAL OUT** ou **OPTICAL OUT** to the aux bornes d'entrée correspondantes de l'appareil connecté. Pour une meilleure sortie sonore, utilisez **DIGITAL OUT** ou **OPTICAL OUT** si ces bornes sont disponibles sur l'appareil connecté.

## *Conseils utiles:*

*– DIGITAL OUT et OPTICAL OUT sont uniquement disponibles sur WAC5.*

## **LINE OUT:**

**1** Connecter le Center à un système audio:

a. Insérez la prise rouge des câbles audio rouge/ blanc (fournis) à la prise d'entrée droite rouge **LINE OUT R** et la prise blanche des câbles à la prise d'entrée gauche blanche **LINE OUT L** b. Connectez l'autre extrémité du câble audio aux bornes **AUX IN** (ou **AUDIO IN**) de l'appareil ajouté, la fiche rouge à la prise rouge **AUX IN R** et la fiche blanche à la prise **AUX IN L**

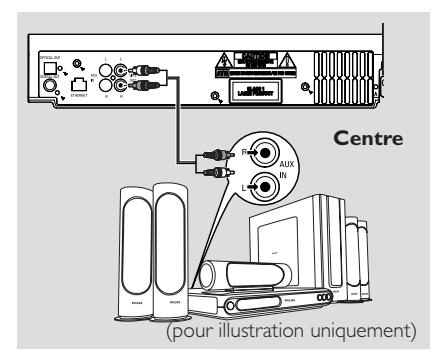

2 Connecter la Station à un autre système audio: a. Insérez les câbles audio composés d'une fiche à une extrémité (fournis) dans **LINE OUT** b. Insérez les câbles audio composés de deux fiches à l'autre extrémité (fournis) dans **AUX IN** (ou **AUDIO IN**) de l'appareil ajouté, la fiche rouge à la prise rouge **AUX IN R** et la fiche blanche à la prise **AUX IN L**

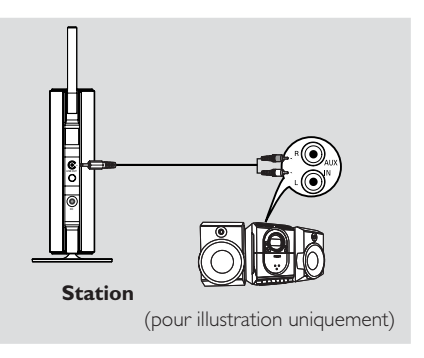

3 Sélectionnez le mode **AUX** au système audio connecté.

# **Installation**

## **DIGITAL OUT:**

- $\bullet$  Insérez la fiche des câbles audio digital/ optique (non fournis) à la prise **DIGITAL OUT**
- 2 Connectez l'autre extrémité du câble audio aux bornes **DIGITAL IN** de l'appareil ajouté

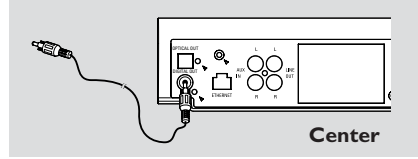

3 Sélectionnez le mode d'entrée digital (comme **DI**) au système audio connecté.

## *Conseils utiles :*

*– Référez-vous toujours au manuel d'utilisation des autres appareils pour une connexion complète.*

## **OPTICAL OUT:**

- $\bullet$  Insérez la fiche des câbles audio digital/ optique (non fournis) à la prise **OPTICAL OUT**
- <sup>2</sup> Connectez l'autre extrémité du câble audio aux bornes **OPTICAL IN** de l'appareil ajouté

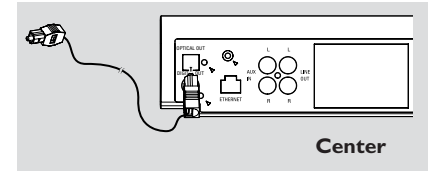

3 Sélectionnez le mode d'entrée digital (comme **DI**) au système audio connecté.

## *Conseils utiles :*

*– Référez-vous toujours au manuel d'utilisation des autres appareils pour une connexion complète.*

## B **Connexion à votre PC**

● Connectez le câble Ethernet fourni à la prise **ETHERNET** du Centre jusqu'au port Ethernet de votre ordinateur. Pour de plus amples détails, voir le manuel **Connectez à votre PC**

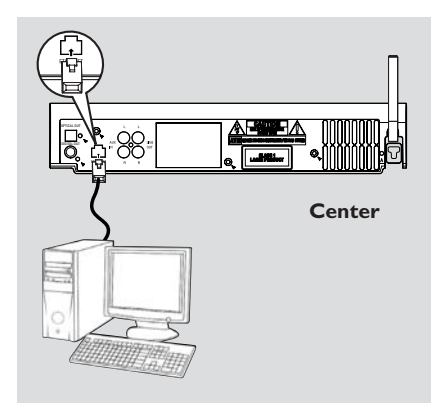

## C **Connexion d'un appareil additionnel**

Il est possible d'utiliser un appareil additionnel, comme par exemple, un téléviseur, un magnétoscope, un lecteur de disques laser ou un lecteur DVD avec le WACS5 Centre. Le Centre WAC5 prend en charge la lecture et l'enregistrement à partir d'une source externe.

- $\bullet$  Insérez la prise rouge des câbles audio rouge/ blanc (non fournis) à la prise d'entrée droite rouge **AUX IN R** et la prise blanche des câbles à la prise d'entrée gauche blanche **AUX IN L**.
- 2 Connectez l'autre extrémité des câbles audio aux bornes **AUDIO OUT** (SORTIE AUDIO) de l'appareil additionnel

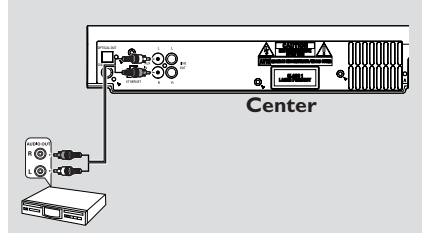

3Sélectionnez le mode **AUX** sur le Centre.

#### *Conseils utiles :*

*– Pour plus d'informations sur l'enregistrement et*

*la lecture à partir d'une source externe, voir dans HD: Enregistrer d'une source externe et AUX*.

*– Pour un meilleur son, utilisez la sortie LINE OUT du périphérique connecté.*

*– Si l'appareil connecté a une seule borne de sortie audio, connectez-le à la borne gauche AUX IN L. Vous pouvez autrement utiliser un câble scindé " simple à double ", mais le son de sortie restera le même.*

*– Référez-vous toujours au manuel d'utilisation des autres appareils pour une connexion complète.*

## **Utiliser l'alimentation électrique CA**

1 Assurez-vous que toutes les connexions ont été effectuées avant d'activer l'alimentation électrique

2 Connectez le cordon d'alimentation CA à la prise murale, ce qui active l'alimentation

Lorsque le Centre et la Station sont mis en mode de veille, ils consomment toujours un peu d'électricité. *Pour déconnecter complètement le système de la source électrique, enlevez la prise d'alimentation de la prise murale.*

*L'étiquette des caractéristiques est située à l'arrière de l'appareil.*

## **Utiliser la télécommande**

Le WACS5 est équipé de deux télécommandes, une pour le centre et l'autre pour la Station. En utilisant l'une ou l'autre, vous pouvez faire fonctionner les deux unités, le Centre et la **Station** 

## *IMPORTANT!*

*– Pointez toujours la télécommande directement vers le capteur infra rouge du Centre ou de la Station.*

*– Certaines touches fonctionnelles sur la télécommande du Centre sont exclusivement utilisées pour le fonctionnement du Centre (par exemple, CD/MP3-CD, MARK/UNMARK, MUSIC BROADCAST etc.)*

#### **Préparatifs**

## **Télécommande du Centre :**

<sup>1</sup> Ouvrez le compartiment des piles.

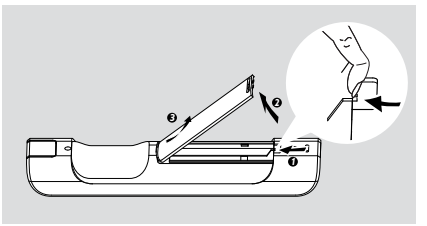

2 Insérez 4 piles de type R03 ou AAA dans la télécommande selon la polarité correcte comme indiquée par les symboles " + " et " -" à l'intérieur du compartiment des piles

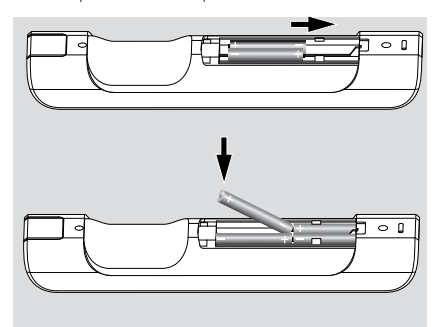

3 Replacez le couvercle du compartiment

#### **Télécommande de la Station :**

● Enlevez l'étiquette protectrice en plastique avant d'utiliser la télécommande de la Station.

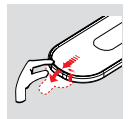

#### **Pour remplacer les piles**

- <sup>●</sup> Appuyez et maintenez ◀ comme indiqué
- 2 En même temps, tirez le plateau de la pile où il est indiqué  $\blacktriangledown$
- 3 Enlevez la pile usée et insérez une nouvelle pile de type CR2025
- 4 Replacez le plateau de la pile

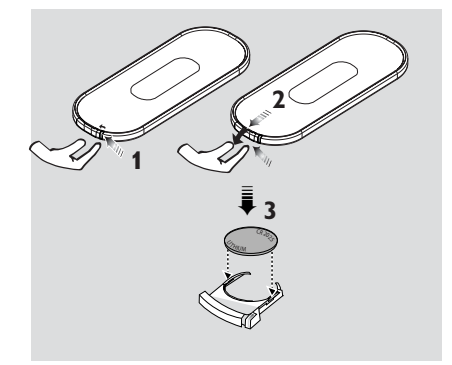

## **ATTENTION!**

**– Retirez les piles de l'appareil si celui-ci doit rester inutilisé longtemps, ou si elles sont épuisées.**

**– Ne mélangez pas des piles neuves et déjà utilisées, ou des piles de types différents.**

**– Les piles renferment des substances chimiques et doivent donc être éliminées correctement.**

## **Utiliser la télécommande du Centre**

*Utilisation des piles: Telle une télécommande avec un affichage synchronisé, la télécommande du Centre consomme plus de puissance qu'une télécommande normale. Lorsque ses piles sont* faibles ou vides, l'icône **du** apparaît sur l'affichage *de la télécommande. Remplacez les piles avec des piles neuves alcalines.*

 Par défaut, la télécommande du Centre fonctionne avec le Centre seulement. **Pour faire**

## **fonctionner la Station avec la télécommande du Centre,**

1 Appuyez et maintenez **REFRESH** jusqu'à ce que l'écran de sélection apparaisse sur la télécommande du Centre

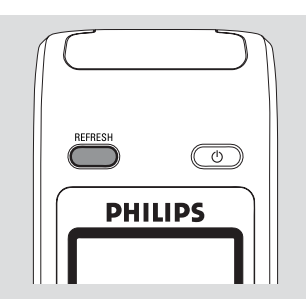

 $\bullet$  Appuyez sur les boutons de navigation  $\blacktriangle$  ou  $\blacktriangledown$ et **>** pour sélectionner Station

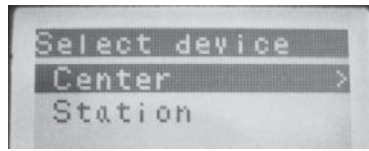

## *Sur la télécommande du Centre:*

**→** L'affichage indique le statut en cours de la Station une fois que la Station a été connectée → Vous pouvez maintenant utiliser la

télécommande du Centre pour faire fonctionner la Station

## *Conseils utiles :*

– *Pour faire fonctionner le Centre en utilisant de nouveau la télécommande, répétez les étapes 1 et 2 ci-dessus pour sélectionner le Centre.*

 *– La télécommande du Centre retournera à ses réglages par défaut (fonctionne seulement avec le Centre) lorsque vous insérez de nouvelles piles.*

#### **Utilisez l'affichage sur la télécommande du Centre**

Vous pouvez synchroniser l'affichage local de votre Centre ou de votre Station sur l'affichage de la télécommande bidirectionnelle du Centre. Avec l'affichage synchronisé, le fonctionnement de la télécommande devient plus rapide et plus facile.

#### *Remarques:*

*– Evitez de placer votre Centre ou votre Station près de l'écran TV plasma. Des interférences avec la télécommande du Centre peuvent survenir et entraîner un affichage incorrect sur la télécommande de votre Centre. Dans ce cas, éteignez votre TV à écran plasma ou utilisez la télécommande de la Station.*

*– Si vous mettez votre Centre ou votre Station en marche en utilisant le bouton STANDBY-ON/ ECO POWER sur l'unité, appuyez sur le bouton REFRESH de la télécommande du Centre pour synchroniser l'affichage de la télécommande. – L'affichage est disponible en 6 langues européennes : anglais, français, espagnol, hollandais, italien et allemand.*

## **Utiliser les boutons de navigation**

Lorsque vous sélectionnez les options sur l'écran de l'unité, vous utiliserez souvent les boutons de navigation  $\blacktriangle$  /  $\blacktriangleright$  /  $\blacktriangle$  /  $\blacktriangledown$ .

 $\bullet$  Appuyez sur  $\blacktriangle$  /  $\blacktriangledown$  pour surligner une option

- 2 Entrez dans le sous-menu en appuyant sur
- 3 Appuyez sur 1 pour retourner à l'écran de la liste précédente des options
- 4 Appuyez sur **OK** ou sur  $\triangleright$  pour confirmer

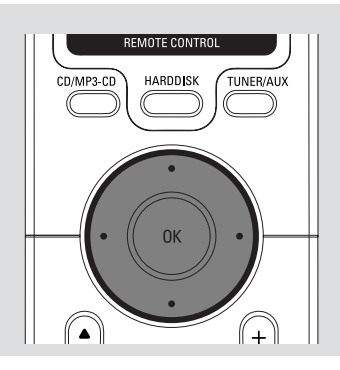

## **Changer du mode de veille en mode de marche et sélectionner les fonctions**

 $\bullet$  Lorsque l'unité est en marche, appuyez sur **STANDBY-ON/ECO POWER** pour le mettre en mode de veille (ou appuyez sur  $\circlearrowright$  le bouton sur la télécommande)

- ➜ L'écran affiche **Au Revoir**. Puis,
- → L'indicateur rouge s'allume

**→ Centre:** La lumière de l'écran s'éteint progressivement. L'écran affiche le statut de la Station et le nombre de stations trouvé

**→ Stations:** L'écran s'éteint progressivement. L'écran indiquant l'état du système ainsi que le nombre de centres détectés s'affichent. Si aucun centre n'est détecté, l'écran indiquant → l'état du système reste vierge.

<sup>2</sup> Pour la mise en marche, appuyez sur **STANDBY-ON**/ **ECO POWER** sur l'unité. ➜ L'unité se remet sur la dernière source sélectionnée ➜ L'indicateur vert s'allume

● Vous pouvez également mettre l'appareil en marche en appuyant sur le bouton de source de la télécommande.

(exemple: **HARDDISK**, **CD/MP3-CD**, **AUX**)

<sup>3</sup> Pour sélectionner la fonction du Center, appuyez une fois ou plus sur **SOURC**E sur l'unité (ou sur **HARDDISK**, **CD/MP3-CD**, **TUNER/ AUX** de la télécommande)

## *Conseils utiles :*

*– La source CD/MP3-CD et AUX est uniquement disponible sur le Centre.*

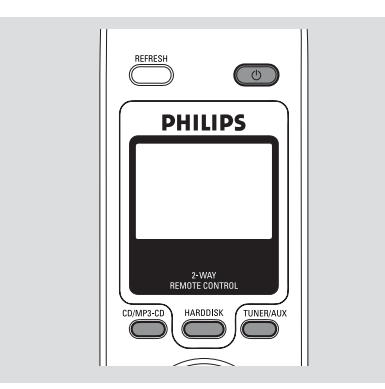

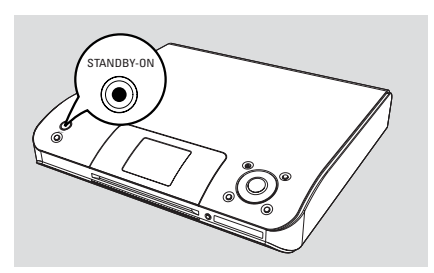

## **Activation du mode d'économie d'énergie**

Dans le mode d'Economie d'Energie, l'affichage de l'unité et la connexion Wi-Fi sont désactivés. Le disque dur du Centre s'arrête également de fonctionner. Lorsque vous mettez le Centre en mode Economique, il est impossible de transférer de la musique entre le Centre et la Station ou d'importer de la musique du PC jusqu'au Centre.

**1** Lorsque l'unité est mise en marche, appuyez et maintenez **STANDBY-ON/ECO POWER** pour le mettre en mode Economique (ou appuyez sur le bouton  $\circlearrowright$  de la télécommande) → L'affichage est désactivé

- → L'indicateur rouge s'allume
- 2 Pour la mise en marche, appuyez et maintenez **STANDBY-ON/ECO POWER** (ou appuyez sur le bouton  $\circlearrowleft$  de la télécommande) ou appuyez et maintenez le bouton **SOURCE** sur l'unité

➜ L'unité se remet sur la dernière source sélectionnée

#### *Conseils utiles :*

*– Dans le mode standby/Eco power, les réglages du réseau, de l'affichage, de l'enregistrement de CD, seront enregistrés dans la mémoire de l'unité.*

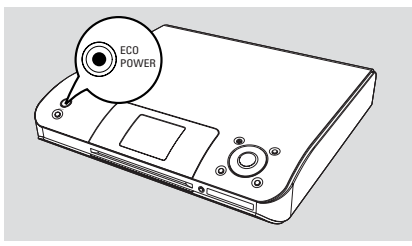

## **Mode de Veille Automatique**

● Lorsque l'unité atteint la fin de la lecture/ enregistrement et reste en position d'arrêt durant plus de 5 minutes, l'unité se mettra automatiquement en mode de veille pour économiser l'énergie.

## **Réglez la luminosité de l'indicateur bleu**

L'indicateur bleu s'allume lorsque l'appareil est mis en marche.

● Sur la télécommande, appuyez et maintenez **DIM** pour activer/désactiver la luminosité..

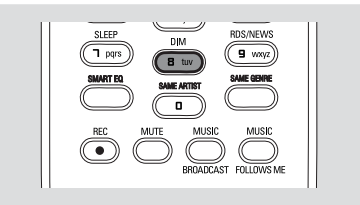

## **Réglage de l'affichage**

Vous pouvez ajuster les réglages du rétro éclairage et du contraste de l'affichage.

- 1 Appuyez et maintenez **STOP MENU** pour accéder à l'écran **MENU** (ou la télécommande, appuyez sur **MENU**)
- $2$  Utilisez les boutons de navigation  $\blacktriangle$  ou  $\nabla$  et
	- 2 pour sélectionner **Réglages**
- **3** Appuyez sur ▲ ou ▼ et ▶ pour sélectionner **Affichage**
- $\bigoplus$  Appuyez sur  $\bigoplus$  /  $\bigoplus$  /  $\bigoplus$  /  $\bigtriangledown$  pour sélectionner vos options

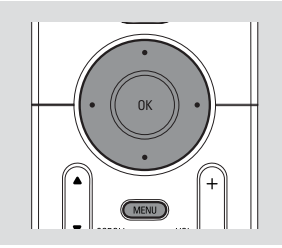

#### **Rétro éclairage**

Appuyez sur  $\blacktriangle$  ou  $\blacktriangledown$  et  $\blacktriangleright$  pour activer ou désactiver (en sélectionnant on ou off);

Vous pouvez également activer ou désactiver le rétro éclairage en appuyant sur le bouton **DIM** sur la télécommande

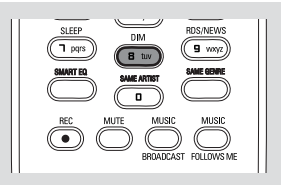

## **Contraste:**

Appuyez sur  $\blacktriangleleft$  /  $\blacktriangleright$  pour augmenter ou réduire le contraste

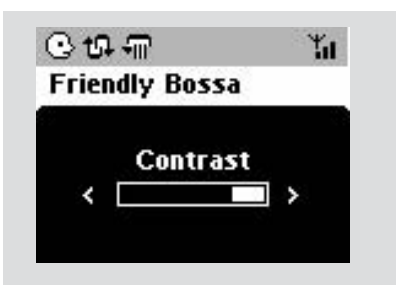

## **Sélection des langues**

- 1 Appuyez et maintenez **STOP MENU** pour accéder à l'écran **MENU** (ou la télécommande, appuyez sur **MENU**)
- **2** Utilisez les boutons de navigation  $\blacktriangle$  o  $\blacktriangledown$  et  $\blacktriangleright$ pour sélectionner **Réglages**.
- $\bullet$  Utilisez les boutons de navigation  $\blacktriangle$  o  $\blacktriangledown$  et  $\blacktriangleright$ pour sélectionner **Langue**
- $\overline{4}$  Appuyez sur  $\triangle$  o  $\overline{v}$  et  $\blacktriangleright$  pour sélectionner :

**Anglais, Français, Espagnol, Néerlandais, italien** et **Allemand.**

## **Lecture du Disque Dur (HD)**

Sur le Centre WAC5 est inséré un disque dur de 80GB, où la musique est stockée centralement. Par Wi-Fi, toute la musique stockée peut être transférée et lue sur la Station.

- $\bullet$  Vérifiez que le Centre ou la Station soit mis(e) en marche ou en mode de veille. *Pour la Station*: Vérifiez également que le Centre soit mis en marche ou en mode de veille (Voir **Fonctions de base, Changer du mode de veille en mode de marche et sélectionner les fonctions, Changer du Mode Economique à la mise en marche**).
- **2 Centre:** Appuyez une fois ou plus sur **SOURCE** pour sélectionner **HD** (sur la télécommande du Centre, appuyez sur **HARDDISK**).

→ L'écran affiche HD et les catégories de votre bibliothèque musicale : **Playlists**, **Artists**, **Albums**, **Genres**, **All tracks**.

→ Les plages de démonstration sont stockées dans les Listes de lecture.

Playlists ( **ii** ): Collection personnalisée de vos plages préférées triées par nom de listes de lecture dans un ordre alphabétique.

Artists (  $\odot$  ): Collection d'albums triés par le nom des artistes dans un ordre alphabétique.

Albums (  $\circled{r}$ ): Albums triés par le nom des albums dans un ordre alphabétique.

**Genres (面):** Collection d'albums d'artistes triés par style musical.

**All tracks ( ):** Plages triées par le nom des plages dans un ordre alphabétique.

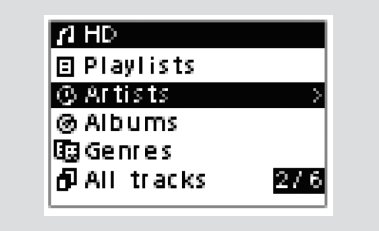

- **3** Appuyez sur les boutons de navigation  $\triangle$  ou
	- ▼ et ▶ pour sélectionner votre option.
- 4 Appuyez sur **OK** pour démarrer la lecture, si nécessaire.
- Appuyez sur OK sur un artiste, un genre ou un album surligné pour démarrer la lecture à partir du début de l'élément (ou ► II on Center's remote control; sur la télécommande du Centre ; la touche de lecture ▶ sur la télécommande de la Station).

➜ Si la musique est transférée et lue sur la Station, l'indicateur **ACTIVE** (ACTIF) s'allume en vert sur la Station.

➜ L'écran de lecture affiche :

**Sur le haut:** votre option HD (exemple : Playlist, Artist)

**Au milieu**: Nom de la plage en cours et certaines informations sur la plage. **En bas:** durée de lecture écoulée

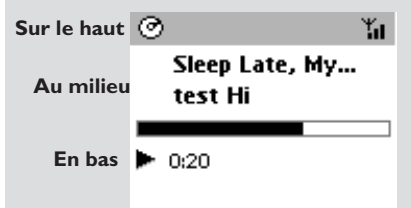

**5** Pour arrêter momentanément la lecture, appuyez sur (ou ► II la télécommande du Centre; II sur la télécommande de la Station). Pour reprendre la lecture, appuyez de nouveau sur le bouton.

**6** Pour arrêter la lecture, appuyez sur **STOP**.

## **Sélectionner et rechercher**

**Sélectionner un Album ou une plage différent(e)**

- $\bullet$  Si nécessaire, appuyez de manière répétée sur < pour accéder aux listes d'option précédentes.
- 2 Appuyez sur les boutons de navigation de manière répétée sur ▲ ou ▼ et ▶ pour sélectionner l'album ou la plage désiré(e).
- 3 Appuyez sur **VIEW** pour retourner à l'écran de lecture, si nécessaire.

#### **Pour sélectionner une plage différente dans un Album en cours durant la lecture**

● Sur l'écran de lecture, appuyez brièvement et de manière répétée sur les boutons de navigation 3 ou 4 pour sélectionner les plages précédentes ou suivantes (ou  $\blacktriangleleft$  ou  $\blacktriangleright$  sur la télécommande du Centre:  $\blacktriangleleft$ ,  $\blacktriangleright$  sur la télécommande de la Station)

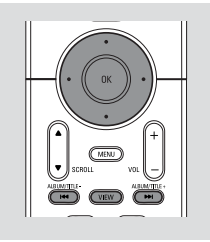

## **Utiliser le saut rapide**  $\triangle$  ou

Utilisez cette fonction pour trouver (exemple : un Album ou une plage) dans une longue liste d'options.

● Appuyez et maintenez les boutons de navigation

 $\triangle$  ou  $\blacktriangledown$  dans une longue liste d'options

➜ Vous sauterez les options de plus en plus vite

**→** A une grande vitesse, la lettre initiale des options en cours apparaît pour une authentification facile

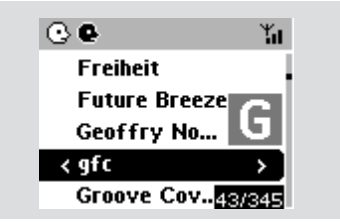

## **Recherche rapide pendant la lecture**

1 Sur l'écran de lecture, appuyez et maintenez les boutons de navigation $\blacktriangle$  or  $\blacktriangledown$  (ou  $\blacktriangleright\blacktriangleleft$  ou  $\blacktriangleright\blacktriangleright\blacktriangleleft$ sur la télécommande du Centre: < /></a> télécommande de la Station) → Le disque dur lit à grande vitesse

- <sup>2</sup> Lorsque vous reconnaissez le passage désiré, relâchez ▲ ou ▼ (ou  $\blacktriangleleft$  ou  $\blacktriangleright$  sur la télécommande du Centre: 44 /  $\blacktriangleright$ sur la télécommande de la Station)
	- → La vitesse de lecture normale reprend

## **Sélectionner les plages d'un Artist spécifique**

● Durant la lecture, appuyez sur **SAME ARTIST** (MEME ARTISTE)

**→ La lecture des plages de l'Artist en cours** continue après la plage en cours

**Sélectionner les plages d'un genre spécifique**

● Durant la lecture, appuyez sur **SAME GENRE** (MEME GENRE)

→ La lecture des plages du genre en cours continue après la plage en cours

## **Différents modes de lecture : REPEAT (REPETITION), SHUFFLE (ALEATOIRE)**

*–* Met en lecture continue la plage en cours.

*–* Répète toutes les plages (dans la catégorie Artist, Genre ou Album en cours).

*–* Répète toutes les plages (dans la catégorie Artist, Genre ou album en cours) dans un ordre aléatoire.

*–* Les plages (dans la catégorie Artist, Genre ou album en cours) sont lues dans un ordre aléatoire.

**ODurant la lecture, appuyez une fois ou plus sur REPEAT** (REPETITION)ou **SHUFFLE** (ALEATOIRE) pour sélectionner les modes de lecture

2 Pour retourner à la lecture normale, appuyez sur **REPEAT** (REPETITION)ou **SHUFFLE** (ALEATOIRE) de manière répétée jusqu'à ce que les modes variés ne soient plus affichés

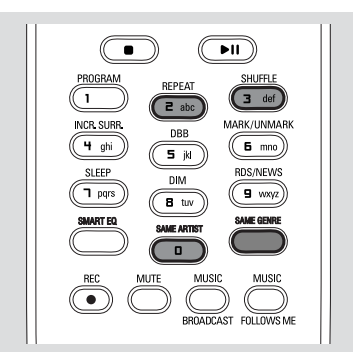

## **Créer une Playlist : collection personnalisée de votre musique préférée**

Sur le disque dur du Centre, vous pouvez créer jusqu'à 99 listes de lecture comportant vos plages favorites dans l'ordre que vous désirez.

## **Pour créer une liste de lecture**

- 1 Appuyez et maintenez **STOP MENU** pour accéder à l'écran **MENU** (ou la télécommande, appuyez sur **MENU**)
- $2$  Utilisez les boutons de navigation  $\blacktriangle$  ou  $\nabla$  et  $\blacktriangleright$ pour sélectionner **Créer Une Liste** → Une nouvelle Playlist est créée (un nom par défaut, exemple : Playlist\_001 est donné). L'écran affiche **Playlist créée. Ajout de plages? sélect 'Ajouter à Playlist'**

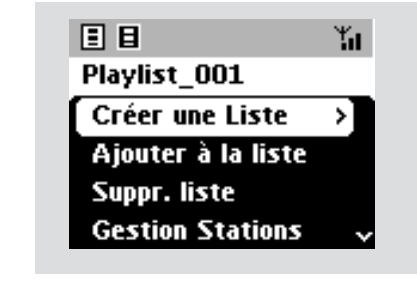

 $\bullet$  Utilisez les boutons de navigation  $\blacktriangle$  /  $\blacktriangleright$  /  $\blacktriangle$  /

 $\blacktriangledown$  pour sélectionner/surligner la plage désirée (Voir **Sélectionner et rechercher**)

4 Pour sélectionner **Ajouter à la Playlist,** a. Appuyez et maintenez **STOP • MENU** pour accéder à l'écran **MENU**

b. Dans l'écran du **MENU**, utilisez les boutons de navigation ▲ ou ▼ et ▶ pour sélectionner. → Une liste des listes de lecture apparaît.

- $\bullet$  Utilisez les boutons de navigation  $\blacktriangle$  ou  $\blacktriangledown$  et  $\blacktriangleright$ pour sélectionner la Playlist désirée. ➜ L'écran affiche **Plage(s) ajoutée(s) à la Playlist**.
- 6 Répétez les étapes **3**,**4**,**5** pour sélectionner et stocker toutes les plages désirées

## *Conseils utiles :*

*– Vous pouvez également créer vos listes de lecture sur votre ordinateur via Philips Digital Media Manager (DMM). Pour de plus amples détails, voir le fichier d'aide de DMM. Référez-vous dans le manuel à Connectez à votre PC pour apprendre à installer le logiciel DMM.*

*– Vous pouvez renommer vos listes de lecture ou modifier les informations d'une plage par DMM.*

## **Supprimer une Playlist, un album ou une plage**

- $\bullet$  Utilisez les boutons de navigation  $\blacktriangle$  ou  $\blacktriangledown$  et  $\blacktriangleright$ pour accéder à une catégorie (**Playlist**, **Artists**, **Albums**, **Genres**, **All tracks**)
- Si nécessaire, appuyez une fois ou plus sur ▲ ou
	- ▼ et ▶ pour accéder à la liste des albums/plages
- <sup>2</sup> Appuyez sur ▲ ou ▼ pour surligner une Playlist, un album ou une plage sélectionné(e)

3 Pour sélectionner **Suppr. liste**, **Supprimer l'album**, **Supprimer la Plage**: a. Appuyez et maintenez **STOP • MENU** pour accéder à l'écran **MENU** b. Dans l'écran du MENU, utilisez les boutons de navigation  $\blacktriangle$  ou  $\nabla$  et  $\blacktriangleright$  pour sélectionner

4 Appuyez sur ▲ ou ▼ et ▶ pour sélectionner **Oui**

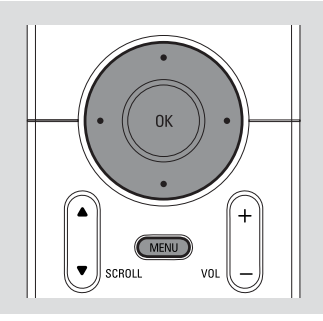

## **Créer votre bibliothèque musicale sur le Centre**

En **Copiant les CD**, en **Importation de pistes MP3/WMA depuis un PC** et en **Enregistrant d'une source externe**, vous pouvez créer votre bibliothèque musicale sur le disque dur du Centre.

## **IMPORTANT!**

**– L'enregistrement est autorisé si le copyright ou les autres droits des tierces parties ne sont pas transgressés. – Pour les CD encodés par des technologies de protection du copyright pratiquées par certaines maisons de disques, l'enregistrement est interdit.**

## **Copier des CD**

Avec le Centre WAC5, vous pouvez copier les plages d'un CD audio de vos CD déjà enregistrés et les stocker comme fichiers MP3 sur le disque dur du Centre. Le service de reconnaissance musicale Gracenote permet à votre unité de rechercher les informations concernant la plage à partir de la banque de données intégrée (incluant album, Artist, Genre, les informations concernant la plage). Cela permet ainsi que les plages copiées du CD soient correctement catégorisées (par exemple, sous les catégories Artists (Artists), Albums, Genres ou All Tracks (Toutes les Plages)) et pouvant ainsi les insérer avec les plages déjà existantes sur le disque dur. Pour mettre à jour votre banque de données du service de reconnaissance musicale Gracenote, voir le manuel dans le paragraphe *Connectez à votre PC*.

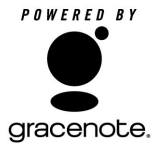

La technologie de reconnaissance musicale et ses données relatives sont fournies par Gracenote. Gracenote est la norme industrielle pour la **gracenote.** technologie de reconnaissance musicale et son contenu relatif.

Pour de plus amples informations, consultez le site www.gracenote.com

Cd et données musicales relatives de Gracenote, Inc. Copyright 2000-2005 Gracenote. Gracenote CDDB Logiciel Client, copyright 2000-2005 Gracenote. Ce produit et ce service peuvent utiliser un ou plus de ces brevets des Etats-Unis suivants 5,987,525 ;

#6,061,680 ; #6,154,773 ; #6,161,132 ; #6,230,192 ; #6,230,207 ; #6,240,459 ; #6,330,593 et d'autres brevets publiés ou en instance. Les services sont fournis et/ou les appareils sont fabriqués sous la licence suivante de Open Globe, Inc, Brevet des Etats-Unis 6,304,523.

Gracenote et CDDB sont des marques déposées de Gracenote. Le logo et le logotype de Gracenote, ainsi que la légende " Powered by Gracenote " sont des marques déposées de Gracenote.

## **Pour extraire un disque à grande vitesse (par défaut, pour CD audio, CD-MP3/ WMA)**

 $\bullet$  Insérez un Cd dans la fente d'insertion du Centre, l'étiquette imprimée du CD orientée vers le haut

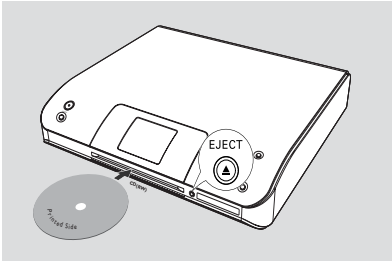

- ➜ L'écran affiche : **Lecture CD → La liste des plages apparaît**
- **MP3/WMA:** Pour accéder à la liste des plages, appuyez sur > sur un fichier d'un dossier surligné
- 2 Sur l'écran de la liste des plages, appuyez sur **RECORD**

**→** Les choix à cocher dans la liste des plages apparaissent.

- 3 Appuyez une fois ou plus sur **OK** pour sélectionner ou désélectionner les plages à enregistrer (ou sur la télécommande **MARK•UNMARK** )
- Pour sélectionner / désélectionner toutes les plages, appuyez et maintenez **OK** (ou sur la télécommande **MARK•UNMARK** )

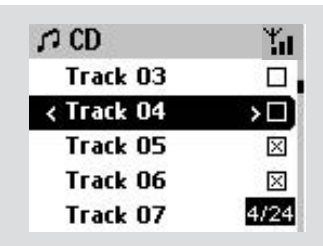

4 Pour sélectionner **Qualité enr.** a. Appuyez et maintenez **STOP • MENU** pour accéder à l'écran **MENU** (ou la télécommande, appuyez sur **MENU**) b. Utilisez les boutons de navigation  $\blacktriangle$  ou  $\nabla$  et 2 pour accéder au menu **Réglages** c. Dans le menu **Réglages**, utilisez les boutons de navigation ▲ ou ▼ et ▶ pour sélectionner

5 Pour démarrer l'enregistrement, appuyez sur **RECORD**

➜ L'écran affiche **CD-Enr.** et le nom de l'album ou de la plage étant enregistré(e), (un nom par défaut, exemple : album \_001 est donné si les informations ne peuvent pas être trouvées dans la banque de données de reconnaissance musicale de Gracenote)

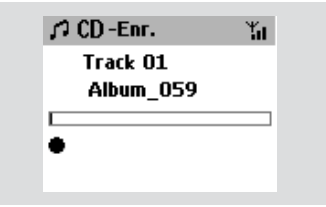

➜ Le Centre retournera en mode **CD** lorsque l'extraction sera terminée.

**→ Toutes les fonctions seront alors de nouveau** disponibles.

6 Pour extraire d'un autre CD, répétez l'**Etape** 1- 5 ci-dessus (Jusqu'à 8 CD peuvent être extraits de façon consécutive)

7 Pour arrêter l'enregistrement, appuyez sur **STOP/**Ç

#### **Pour extraire un CD pendant la lecture (pour CD audio uniquement)**

● Durant la lecture, appuyez sur **RECORD**. **→ L'enregistrement et la lecture démarrent de** la plage en cours **Ou**

1 Suivez les étapes 1 à 3 de la rubrique **Pour extraire un disque à grande vitesse** 2 Sélectionnez la vitesse d'enregistrement normale a. Appuyez et maintenez **STOP • MENU** pour accéder à l'écran **MENU** (ou la télécommande,

b. Utilisez les boutons de navigation  $\blacktriangle$  ou  $\nabla$  et

2 pour accéder au menu **Réglages**

appuyez sur **MENU**)

c. Dans le menu **Réglages**, utilisez les boutons

de navigation ▲ ou ▼ et ▶ pour sélectionner **Vitesse enr.**

d. Appuyez sur  $\blacktriangle$  ou  $\nabla$  et  $\blacktriangleright$  pour sélectionner **Norm. geschw.**

3 Pour démarrer l'enregistrement, appuyez sur **RECORD**

**→** Enregistrement et démarrage de la lecture ➜ L'écran affiche le nom de l'album de la plage étant enregistrée.

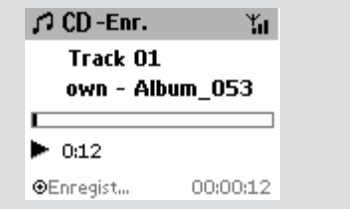

## *Conseils utiles :*

*– Pour désactiver la sortie sonore de manière temporaire, appuyez sur MUTE.*

#### *IMPORTANT!*

*– Il faut un certain temps pour convertir les plages copiées en fichiers MP3.*

– *En cas de panne de courant pendant la conversion, toutes les pistes copiées seront perdues.*

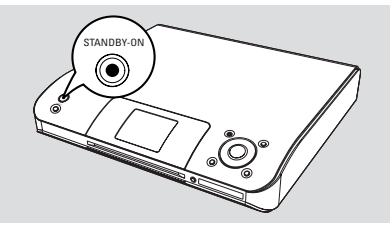

#### **Pour trouver vos plages copiées**

Une fois que la conversion MP3 est terminée , vous pouvez trouver et mettre en lecture les plages copiées dans **Albums**.

1 Sélectionnez la source **HD**

<sup>2</sup> Dans Albums, utilisez les boutons de navigation

▲ ou ▼ et ▶ pour accéder à l'album des plages enregistrées

– Seule la plage complètement copiée peut être trouvée sur le disque dur du Centre

## **Importer du PC**

Le CD d'installation fourni contient le logiciel du Gestionnaire Digital des Médias (DMM). Il vous aidera à organiser les fichiers de musique sur votre PC et à les importer sur le Centre WAC5. Pour de plus amples détails, voir le fichier d'aide de DMM. Référez-vous au paragraphe

**Connectez à votre PC** dans le manuel pour apprendre à installer le logiciel DMM.

#### **Enregistrer d'une source externe**

Un maximum de 3 heures d'enregistrement peut être réalisé de d'une source externe.

- 1 En mode **AUX**, démarrez la lecture à partir de la source externe (Voir **AUX**)
- 2 Appuyez sur **RECORD** ➜ L'enregistrement démarre
- <sup>3</sup> Pour arrêter l'enregistrement, appuyez sur **STOP/**Ç

→ L'enregistrement est sauvegardé comme fichier **AUX** dans **Albums**. Un nom de fichier est donné, exemple : Aux\_xx (où xx désigne un numéro)

#### **Pour trouver votre enregistrement**

- 1 Sélectionnez la source **HD**
- 2 Dans **Albums**, utilisez les boutons de navigation

**A** ou  $\blacktriangledown$  et  $\blacktriangleright$  pour accéder à **AUX** 

#### *Conseils utiles :*

*– Vous pouvez modifier les informations d'une plage par DMM.*

## **Affichage des informations sur les plages**

**1** Durant la lecture, appuyez une fois ou plus sur **VIEW** (VUE) pour accéder à l'écran de lecture ➜ L'écran affiche :

## **Sur le haut:** HD

**Au milieu**: Nom de la plage en cours et certaines informations sur la plage. **En bas:** durée de lecture écoulée

<sup>2</sup> Appuyez sur ▶

➜ L'écran affiche les informations sur la plage (exemple : nom de la plage, type de fichier, taille du fichier, taux de bits des fichiers MP3/WMA)

3 Appuyez une fois ou plus sur **VIEW** (VUE) pour retourner à l'écran de lecture

## **Déplacer votre réseau WiFi du Centre et des Stations**

Jusqu'à 5 stations WAS5 peuvent être connectées au Centre WAC5, par Wi-Fi, la musique peut permuter entre le Centre et les Stations. Même dans différents endroits de votre maison, votre famille et vous-même pourrez profiter et partager la musique aisément.

## **MUSIC FOLLOWS ME (MUSIQUE SUIS-MOI)**

Lorsque vous vous déplacez dans la maison, laissez la musique se déplacer avec vous, entre le **Centre** et la **Station** ou entre une **Station** et une autre **Station**.

#### *Sur la première unité (Centre ou Station), où la musique s'arrêtera :*

- **1** Durant la lecture HD, sélectionnez l'album ou la Playlist que vous désirez écouter sur la deuxième unité (Voir **Sélectionner et rechercher, Sélectionner un album ou une plage différente**)
- Pour démarrer la lecture à partir d'un moment précis sur le deuxième appareil, appuyez sur **OK** pour interrompre la lecture au moment de votre choix. (ou ▶ II sur la télécommande du Centre; **II** sur la télécommande de la Station).
- 2 Appuyez sur **MUSIC FOLLOWS ME** (MUSIQUE SUIS-MOI) pour activer  $\rightarrow$  L'icône  $\rightarrow$  apparaît. La lecture continue
- **3** Pour désactiver **MUSIC FOLLOWS ME** (MUSIQUE SUIS-MOI), appuyez de nouveau sur **MUSIC FOLLOWS ME** (MUSIQUE SUIS-MOI) ou sur une autre touche fonctionnelle (exemple : **SLEEP, RDS/NEWS** ou1 / 2 /  $\blacktriangle$  /  $\nabla$ )

## ● **MUSIC FOLLOWS ME** sera automatiquement désactivé si vous n'activez pas **MUSIC FOLLOWS ME** sur le deuxième appareil dans les 5 minutes.

## *Station), où la musique va suivre* 4 Vérifiez que vous avez mis la deuxième unité en marche ou en mode de veille. ( Voir **Fonctions de base, Changer du mode de veille en mode de marche et sélectionner les fonctions**) *Pour la Station*: **5** Appuyez sur **MUSIC FOLLOWS ME** ● **MUSIC FOLLOWS ME** sera automatiquement désactivé si vous n'activez pas **MUSIC FOLLOWS ME** sur le deuxième appareil dans les 5 minutes. → La musique sélectionnée s'arrête sur la

*Sur la deuxième unité (le Centre ou la*

première unité et continue sur la deuxième unité. L'icône  $\bigoplus$  disparaît

➜ Les modes de lecture sélectionnés (exemple :  $\Box$ ,  $\Box$  sont retenues sur la deuxième unité (Voir Modes différents de lecture : **REPEAT** (REPETITION), **SHUFFLE** (ALEATOIRE)

## 6Pour arrêter **MUSIC FOLLOWS ME**

(MUSIQUE SUIS-MOI), appuyez sur **STOP/** sur la deuxième unité

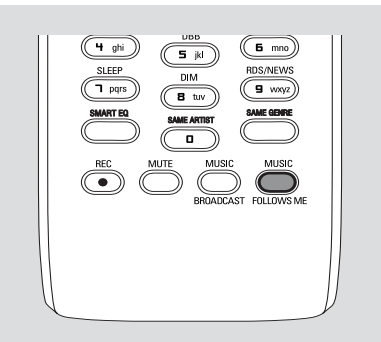

## *Conseils utiles :*

Après que **MUSIC FOLLOWS ME**

(MUSIQUE SUIS-MOI) ait été activé sur la deuxième unité :

*– Assurez-vous que la première unité soit mise en marche ou en mode de veille.*

*– Vous pouvez sélectionner d'autres plages pour la lecture.*

## **MUSIC BROADCAST (DIFFUSION MUSICALE)**

**MUSIC BROADCAST'**~DIFFUSION MUSICALE) vous permet de diffuser la musique du Centre jusqu'à la (aux) Station(s).

## **Sur la (les) Station(s)**

1 Vérifiez que la Station soit mise en marche ou en mode de veille ( Voir **Fonctions de base, Changer du mode de veille en mode de marche et sélectionner les fonctions**)

## **Sur le Centre**

<sup>2</sup> Durant la lecture du disque dur, sélectionnez l'album ou la Playlist que vous désirez diffuser sur la (les) Station(s)

## 3Appuyez sur **MUSIC BROADCAST** (DIFFUSION MUSICALE) pour l'activer

→ L'icône  $\bigcirc$  apparaît sur le Centre et sur la (les) Station(s). Un compte à rebours de 5 secondes démarre

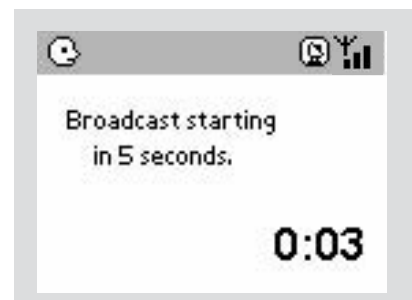

## ➜ **Sur le Centre et la (les) Station(s)**:

La musique sélectionnée se met en lecture simultanément quelques secondes après le compte à rebours de 5 secondes

**→** Si la connexion a échoué sur la Station, le Centre tente d'établir à nouveau la connexion à la piste suivante.

- 4Pour arrêter **MUSIC BROADCAST** (DIFFUSION MUSICALE) sur une Station, appuyez sur **STOP/**Ç sur la Station.
- Pour diffuser de nouveau la musique sur la station, vous devez arrêter **MUSIC BROADCAST** sur le Centre puis, activez de nouveau **MUSIC BROADCAST** sur le Centre

## 5Pour arrêter **MUSIC BROADCAST**

(DIFFUSION MUSICALE), appuyez sur **STOP/** sur le Centre

#### *Conseils utiles:* **MUSIC BROADCAST**

(DIFFUSION MUSICALE) s'arrêtera aussi lorsque:

*– Vous mettez le Centre en mode de veille ou en mode économique ;*

*– Lorsque l'album ou la Playlist est terminée.*

## **Gestion des Stations**

#### **Ajouter une station**

Vous pouvez ajouter une station à un réseau Wi-Fi d'un Centre et d'une Station. Jusqu'à 5 stations WAS5 peuvent être connectées au Centre WAC5.

## **Sur la (les) Center(s)**

- 1 Mettez le Centre WAC5 en marche et sélectionnez la source **HD**
- 2 Pour sélectionner **Ajouter station** sur le Centre

a. Appuyez et maintenez **STOP • MENU** pour accéder à l'écran **MENU** (ou la télécommande, appuyez sur **MENU**)

b. Utilisez les boutons de navigation  $\blacktriangle$  ou  $\nabla$  et

2 pour accéder au menu **Gestion Stations**

c. Dans le menu **Gestion Stations**, utilisez les boutons de navigation  $\blacktriangle$  ou  $\nabla$  et  $\blacktriangleright$  pour sélectionner

#### ➜ Vous accéderez au **Mode Installation**.

**→ La lecture s'arrête sur la Station** 

précédemment associée si la lecture provient de la source du disque dur

## **Sur la (les) Station(s)**

**3** Connectez la nouvelle station à une source d'alimentation électrique

- 4 Accédez à **Installation Mode** en:,
	- a. Sur la télécommande, appuyez sur **MENU**
	- b. Utilisez les boutons de navigation  $\blacktriangle$  ou  $\nabla$  et
	- 2 pour sélectionner

## **Sur la (les) Center(s)**

**5** Appuyez sur **STOP/** ■ sur le Centre lorsque toutes les stations sont trouvées

#### *Conseils utiles :*

*– Pour changer votre réglage de connexion Wi-Fi, voir le paragraphe " Connectez votre PC " dans le manuel.*

## **Supprimer une station**

- $\bullet$  Mettez en marche le Centre WAC5 et sélectionnez la source **HD**
- **2** Pour sélectionner **Suppr. station**. a. Appuyez et maintenez **STOP • MENU** pour accéder à l'écran **MENU** (ou la télécommande, appuyez sur **MENU**)
	- b. Utilisez les boutons de navigation  $\blacktriangle$  ou  $\nabla$  et
	- 2 pour accéder au menu **Gestion Stations** c. Dans le menu **Gestion Stations**, utilisez les boutons de navigation  $\blacktriangle$  ou  $\nabla$  et  $\blacktriangleright$  pour sélectionner

➜ Sur l'écran du Centre s'affiche la liste des stations connectées

- <sup>3</sup> Appuyez sur ▲ ou ▼ et ▶ pour sélectionner la station que vous désirez supprimer
- 4 Appuyez sur  $\blacktriangle$  ou  $\blacktriangledown$  et  $\blacktriangleright$  pour sélectionner **Oui**

#### **Voir le statut de la station**

- $\bullet$  Mettez en marche le Centre WAC5 et sélectionnez la source **HD**
- 2 Pour sélectionner **État station** sur le Centre. a. Appuyez sur **MENU**.
	- b. Utilisez les boutons de navigation  $\blacktriangle$  ou  $\nabla$ 
		- et 2 pour accéder au menu **Gestion Stations**
	- c. Dans le menu **Gestion Stations**, utilisez les boutons de navigation  $\blacktriangle$  ou  $\blacktriangledown$ 
		- et **>** pour sélectionner
	- ➜ Sur l'écran du Centre s'affiche la liste des stations connectées ou qui ont été connectées
- 3 Appuyez sur 2 pour voir les informations sur la connexion

## **Informations sur votre WACS5**

1 Mettez en marche le Centre WAC5 (ou la Station WAS5) et sélectionnez la source **HD**

2 Pour sélectionner **Information** sur le Centre ou sur la Station.

a. La télécommande, appuyez et maintenez **STOP • MENU** pour accéder à l'écran **MENU**

b. Utilisez les boutons de navigation ▲ ou ▼

et > pour accéder au menu Information ➜ L'écran affiche le nom du Centre ou de la Station, la version du micro logiciel et l'espace disponible du disque (pour le Centre seulement)

## **Micro-logiciel**

## **Mise à jour du Micro logiciel**

Le CD d'installation fourni contient le logiciel du Gestionnaire Média Numérique (DMM). Il vous aidera à organiser les fichiers de musique sur votre PC et à les importer sur le Centre WAC5. Cela vous aidera à obtenir les mises à jour pour le Centre WAC5. Pour de plus amples détails, voir le fichier d'aide de DMM. Référez-vous au paragraphe *Connectez à votre PC* dans le manuel pour apprendre à installer le logiciel DMM.

## **Restaurer le micro-logiciel précédent**

Après que le micro-logiciel du Centre ait été mis à jour, vous pourrez remettre la version précédente si vous le désirez.

- 1 En mode HD du Centre, appuyez sur **MENU**
- $2$  Utilisez les boutons de navigation  $\blacktriangle$  ou  $\nabla$  et 2 pour accéder au menu **Réglages**.
- **3** Appuyez sur ▲ ou ▼ et ▶ pour sélectionner **Firmware**.
- 4 Appuyez sur  $\blacktriangle$  ou  $\nabla$  et  $\blacktriangleright$  pour sélectionner **Restaur. firmware**.
- 4 Appuyez sur  $\blacktriangle$  ou  $\blacktriangledown$  et  $\blacktriangleright$  pour sélectionner **Oui**

## **Etablir de nouveau la connexion Wi-Fi**

Après la mise à jour ou la restauration du micrologiciel du Centre, vous devrez rétablir la connexion Wi-Fi entre le Centre et les Stations.

## **Sur les Stations,**

● Accédez à **Installation Mode** en: a. Débranchez la prise d'alimentation de la Station puis connectez-la à l'électricité de nouveau

➜ "**Connecting to Center**" (" En cours de connexion au Center ") apparaît

b. La télécommande, appuyez sur **MENU** pour accéder à l'écran de sélection de **Installation Mode** et **Select Server** (Sélection du serveur)

- c. Utilisant les boutons de navigation  $\blacktriangle$  ou  $\nabla$
- et 2 pour accéder au menu **Mode Installation**

## **Sur le Centre,**

● Sélectionnez le mode **HD** et entrez dans **Mode Installation** en:

a. Appuyez et maintenez **STOP • MENU** (ou sur la télécommande, appuyez sur **MENU**)

- b. Utilisant les boutons de navigation  $\blacktriangle$  ou  $\nabla$ 
	- et  $\blacktriangleright$  pour accéder au menu Gestion  **Stations**
- c. Dans le menu **Gestion Stations**, utilisez les boutons de navigation  $\blacktriangle$  ou  $\nabla$  et  $\blacktriangleright$  pour sélectionner **Ajouter station**
- **→ La recherche des Stations démarre**

## **Sur le Centre,**

Appuyez sur **STOP** pour sortir **Mode Installation** lorsque le Centre a trouvé toutes les sation

## **Disques de lecture**

Avec ce système, vous pouvez lire

- Tous les CD audio déjà enregistrés (CDDA).
- Tous les CD-R et CD-RW audio finalisés (CD de 12cm et 8 cm de 185 ou 200 MB).
- MP3WMA-CD (CD-R/CD-RW avec fichiers MP3/WMA)

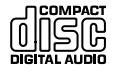

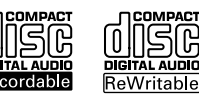

## **IMPORTANT!**

**– Ce système est conçu pour les disques normaux. N'utilisez donc pas d'accessoires comme des anneaux de stabilisation de disques ou des feuilles de traitement de disques etc.**

## **A PROPOS DE MP3/WMA**

La technologie de compression musicale MP3 (MPEG1 Audio Couche 3) et WMA (Windows Media Audio) réduisent considérablement les données digitales d'un CD audio tout en maintenant la qualité sonore du CD.

#### **Windows Media Audio est une marque déposée enregistrée de Microsoft Corporation.**

## **Formats acceptés :**

- Les formats de disques ISO9660, Joliet, UDF (créé sur CD Adaptec Direct v5.0 et Nero Burning ROM UDF v5.5) et Cd multi session).
- Taux de bits MP3 (taux de données) : 32-320 Kbps et taux de bits variable.
- 12-cm 650Mb and 700Mb CD-R/ CD-RWs
- CD-R / CD-RW de 12 cm 650Mb et 700 Mb.
- WMA version 8 ou précédente (max. 192Kbps cbr)

#### **Le système ne lira ou n'acceptera pas ce qui suit :**

• Les albums vides : un album vide est un album ne contenant pas de fichiers MP3/WMA et ne sera pas affiché sur l'écran.

• Les fichiers de format non accepté sont ignorés. Ce qui signifie par exemple : Des fichiers en Word.doc ou des fichiers MP3 avec

- l'extension .dfl sont ignorés et ne seront pas lus.
- Les fichiers WMA protégés DRM.
- Fichiers WMA en Lossless ou en format VBR

#### **IMPORTANT!**

**– Assurez-vous que le nom des fichiers MP3 se termine par .mp3.**

**– Pour les fichiers WMA protégés DRM, utilisez Windows Media Player 10 (ou supérieur) pour copier/convertir les CD. Consultez www.microsoft.com pour tous les détails sur Windows Media Player et sur WM DRM (Windows Media Digital Rights Management).**

## **Lecture des disques**

1 Vérifiez que le Centre soit mis en marche ou en mode de veille, (Voir **Fonctions de base, Changer du mode de veille en mode de marche et sélectionner les fonctions, Changer du Mode Economique à la mise en marche**).

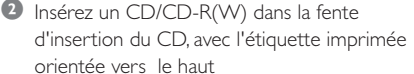

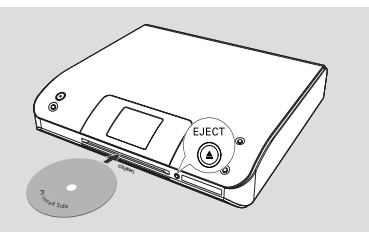

**→ Lecture CD** s'affiche pendant que le lecteur scanne le contenu du disque.

**→ Audio CD:** La liste des plages apparaît. (les informations sur la plage apparaissent si elles sont disponibles après le scannage du Service de Reconnaissance de la Banque de données de Gracenote Music)

**→ MP3/WMA:** la liste des albums apparaît.

#### *Conseils utiles :*

*– Si vous n'avez pas classé vos fichiers MP3/ WMA en albums sur votre disque, un album "Others" (Autres) est automatiquement attribué aux fichiers.*

*– Si le disque contient à la fois des pistes de CD audio (CDDA) et des fichiers MP3/WMA, un album "CDDA" est automatiquement affecté à toutes les pistes de CD audio*

*– " All Tracks " (" Toutes les Plages ") s'affiche comme un album pour un CD MP3/WMA.*

# **CD**

- 3 Appuyez une fois ou plus sur les boutons de navigation ▲ ou ▼ et ▶ pour sélectionner une plage.
- 4 Appuyez sur 2 (ou **OK**) pour démarrer la lecture, si nécessaire.
- **MP3/WMA:** Appuyez sur **OK** sur un album surligné pour démarrer la lecture de l'album (ou ▶ II sur la télécommande du Centre ; la touche de lecture ▶ sur la télécommande de la Station).
- **MP3/WMA:** Appuyez sur OK sur (Toutes les Plages) d'un album surligné pour démarrer la lecture de toutes les plages du disque(ou ▶ II sur la télécommande du Centre ; la touche de lecture ► sur la télécommande de la Station)
- 5 Pour arrêter momentanément la lecture, appuyez sur **OK** (ou ► II sur la télécommande du Centre : la touche de lecture  $II$  sur la télécommande de la Station). Pour reprendre la lecture, appuyez de nouveau sur le bouton (sur la télécommande de la Station, appuyez sur la touche de lecture $\blacktriangleright$ ).
- 6 Pour arrêter la lecture, appuyez sur **STOP**Ç.
- 7 Pour enlever le disque, appuyez sur **EJECT** sur le Centre.

## **Sélectionner et rechercher**

**Sélectionner un Album ou une plage différent(e)**

- $\bullet$  Si nécessaire, appuyez de manière répétée sur < pour accéder aux listes d'option précédentes.
- 2 Appuyez sur les boutons de navigation de manière répétée sur ▲ ou ▼ et ▶ pour sélectionner l'album ou la plage désiré(e).
- 3 Appuyez sur **VIEW** pour retourner à l'écran de lecture, si nécessaire.

## **Pour sélectionner une plage différente dans un Album en cours durant la lecture**

● Sur l'écran de lecture, appuyez brièvement et de manière répétée sur les boutons de navigation 3 ou ▼ pour sélectionner les plages précédentes ou suivantes (ou  $\blacktriangleleft$  ou  $\blacktriangleright$  sur la télécommande du Centre;  $\blacktriangleleft$ ,  $\blacktriangleright$  sur la télécommande de la Station)

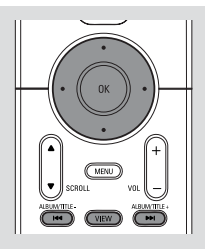

## **Utiliser le saut rapide**  $\triangle$  **or**  $\blacktriangledown$

Utilisez cette fonction pour trouver (exemple : un Album ou une plage) dans une longue liste d'options.

- Appuyez et maintenez les boutons de navigation
	- $\triangle$  ou  $\nabla$  dans une longue liste d'options.
	- ➜ Vous sauterez les options de plus en plus vite.

➜ A une grande vitesse, la lettre initiale des options en cours apparaît pour une authentification facile.

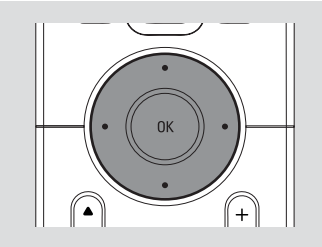

## **Trouver un passage au sein d'une plage durant la lecture**

1 Sur l'écran de lecture, appuyez et maintenez les boutons de navigation $\blacktriangle$  or  $\blacktriangledown$  (ou  $\blacktriangleleft$  ou

►►I sur la télécommande du Centre: < />● sur la télécommande de la Station). **→** La lecture rapide se fait.

- <sup>2</sup> Lorsque vous reconnaissez le passage désiré, relâchez ▲ ou ▼ (ou I<< ou ▶▶I sur la télécommande du Centre: 44 / **>>**sur la télécommande de la Station)
	- → La vitesse de lecture normale reprend.

**Français**

## **Différents modes de lecture : REPEAT (REPETITION), SHUFFLE (ALEATOIRE)**

 $\Box$  – Met en lecture continue la plage en cours. *–* Répète toutes les plages (de l'album en cours).

*–* Répète toutes les plages (de l'album en cours) dans un ordre aléatoire.

*–* Les plages (dans la catégorie de Artist, Genre ou album en cours) sont lues dans un ordre aléatoire.

- **1** Durant la lecture, appuyez une fois ou plus sur **REPEAT** (REPETITION)ou/et sur **SHUFFLE** (ALEATOIRE) pour sélectionner les modes de lecture.
- <sup>2</sup> Pour retourner à une lecture normale, appuyez sur **REPEAT** (REPETITION)ou sur **SHUFFLE** (ALEATOIRE) de manière continue jusqu'à ce que les modes variés ne soient plus affichés.

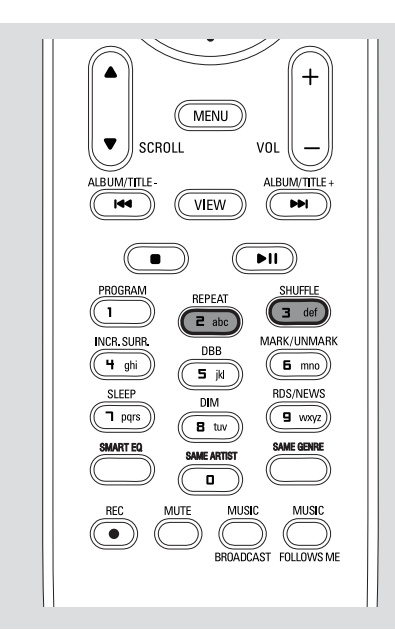

## **Affichage des informations sur les plages**

 $\bullet$  Durant la lecture, appuyez une fois ou plus sur **VIEW** (VUE) pour accéder à l'écran de lecture. ➜ L'écran affiche :

 **Sur le haut :** CD

**Au milieu :** Nom de la plage en cours et certaines informations sur la plage **En bas:** durée de lecture écoulée

## <sup>2</sup> Appuyez sur ▶

➜ L'écran affiche les informations sur la plage (exemple : nom de la plage, type de fichier, taille du fichier, taux de bits des fichiers MP3/WMA).

3 Appuyez une fois ou plus sur **VIEW** (VUE) pour retourner à l'écran de lecture.

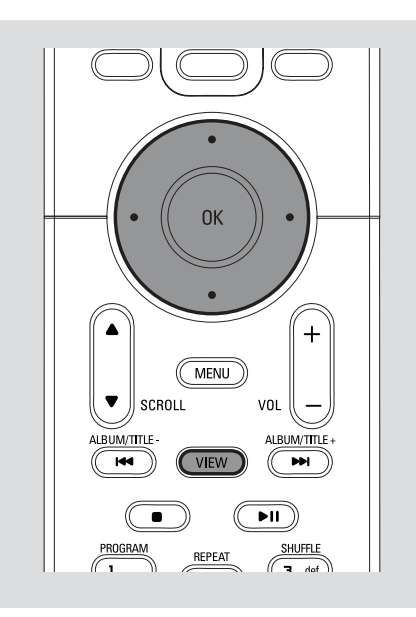

## **AUX (Ecouter une source externe, sur le Centre seulement)**

Vous pouvez écouter le son d'un appareil externe connecté à travers votre WAC5 Center.

- 1 Vérifiez que l'appareil externe a été connecté correctement (Voir **Installation, Connectez un appareil additionnel**)
- 2 Vérifiez que l'appareil est mis en marche ou en mode de veille (Voir **Fonctions de base, Changer du mode de veille en mode de marche et sélectionner les fonctions, Changer du Mode Economique à la mise en marche**)
- 3 Appuyez une fois ou plus sur **SOURCE** pour sélectionner **AUX** (sur la télécommande, appuyez une fois ou plus sur **TUNER/AUX**)
- 4 Appuyez sur la touche **PLAY** (LECTURE) sur l'appareil connecté pour démarrer la lecture
- 5 Pour régler le son et le volume, utilisez les boutons de contrôle du son sur votre appareil externe

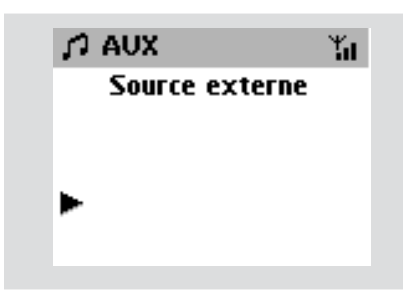

## **UPnP(Sur la Station seulement )**

Après avoir connecté votre WAS5 à un réseau WiFi, vous pouvez installer un serveur UPnP\* sur le réseau WiFi. Mettez en lecture sur les stations WAS5 la collection musicale sur le Centre ou sur le serveur UPnP.

\* Branchez et Jouez Universel (UPnPTM) enrichit les technologies standard de la mise en réseau et fournit des protocoles standardisés pour une large variété d'appareils pour la maison et pour le bureau. Il permet une inter fonctionnalité aisée de tous les appareils acceptant les technologies de mise en réseau.

## **Configurations nécessaires du serveur UPnP:**

- L'appareil UPnP a été connecté au même réseau que WAS5.
- Le logiciel du serveur UPnP est installé (exemple: **P**hilips **M**edia **M**anager, Musicmatch® ) aet la fonction du serveur UPnP n'est pas activée.. – Avec **P**hilips **M**edia **M**anager, la fonction serveur UPnP est activée par défaut.

#### **Pour connecter un serveur UPnP**

## *Si la Station WAS5est maintenant connectée au Center,*

1 Vérifiez que le Centre soit mis en marche ou en mode de veille.

2 Vérifiez que votre UPnP-activé du PC est en marche

– Désactivez le pare-feu si l'ordinateur fonctionne sous Windows XP Service Pack 2.

- <sup>3</sup> Mettez la Station en marche
- 4 Pour sélectionner **Select Server** sur la Station
	- a. La télécommande, appuyez sur **MENU**.
	- b. Utilisez les boutons de navigation  $\blacktriangle$  ou  $\nabla$  et
	- **Dour sélectionner**
	- ➜ L'écran de la Station affiche la liste des serveurs connectés

**→ Server not found** (Serveur non trouvé) apparaît s'il n'y a pas de serveur UPnP dans le réseau

**5** Utilisez les boutons de navigation  $\blacktriangle$  ou  $\nabla$  et  $\blacktriangleright$ pour sélectionner votre serveur désiré → L'écran de la Station affiche la musique du PC comme sur le PC

## *Si la Station WAS5 a été connectée au Center mais qu'elle est maintenant déconnectée du Center*

- **1** Connectez la station WAS5 à une source d'alimentation électrique ➜ "**Connecting to Center**" (" En cours de connexion au Center ") apparaît
- **2** Pour connecter au serveur UPnP, appuyez sur **MENU** de la télécommande ➜ L'écran de sélection de **Installation Mode** et **Select Server** (Sélection du serveur) apparaît
- $\bullet$  Utilisez les boutons de navigation  $\blacktriangle$  ou  $\nabla$  et  $\blacktriangleright$ pour sélectionner **Select Server** ➜ L'écran de la Station affiche la liste des serveurs connectés

**→ Server not found** (Serveur non trouvé) apparaît s'il n'y a pas de serveur UPnP dans le réseau

 $\overline{4}$  Utilisez les boutons de navigation  $\overline{\phantom{a}}$  ou  $\overline{\phantom{a}}$  et  $\overline{\phantom{a}}$ pour sélectionner votre serveur désiré ➜ L'écran de la Station affiche la musique du PC comme sur le PC

## *Si la Station WAS5 n'a jamais été connectée au Center ou au serveur,*

1 Vérifiez que votre UPnP-activé du PC est en marche

- **2** Connectez la station WAS5 à une source d'alimentation électrique ➜ L'écran de la Station affiche la liste des serveurs connectés
- $\bullet$  Utilisez les boutons de navigation  $\blacktriangle$  ou  $\nabla$  et  $\blacktriangleright$ pour sélectionner votre serveur désiré ➜ L'écran de la Station affiche la musique du PC comme sur le PC

## **Pour mettre la musique en lecture sur un serveur**

- 1 Vérifiez que la Station soit mise en marche ou en mode de veille.
- 2 Vérifiez que la Station WAS5 est connectée à un serveur UPnP

➜ L'écran de la Station affiche la musique du PC comme sur le PC

- 3 Utilisez les boutons de navigation  $\blacktriangle$  ou  $\nabla$  et  $\blacktriangleright$ pour sélectionner
	- 4 Appuyez sur **OK** pour démarrer la lecture

## *Conseils utiles :*

*– En mode UPnP du WAS5, MUSIC FOLLOWS ME et MUSIC BROADCAST sont désactivés.*

## **SLEEP (ENDORMISSEMENT)**

Vous pouvez régler une certaine durée après laquelle le Centre ou la Station se mettra en mode de veille.

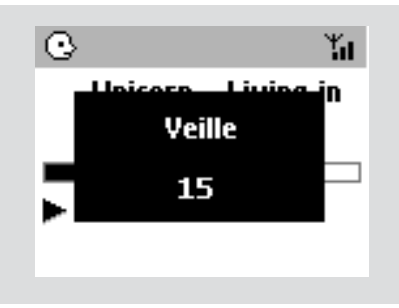

1 Sur la télécommande, appuyez sur **SLEEP** (Veille) de manière répétée pour sélectionner les options de durée désirées (en minutes) ➜ L'écran affiche dans l'ordre : **Veille 15, 30,**

**45, 60, 90, 120, Désactivér**

→ L'écran affiche l'option sélectionnée brièvement et retourne à son statut précédent. L'icône **ZZ** apparaît

<sup>2</sup> Pour voir le compte à rebours en mode de veille, appuyez de nouveau sur **SLEEP** (Veille)

**Pour désactiver le minuteur de l'endormissement**, appuyez sur **SLEEP** (Veille) jusqu'à ce que **Veille Désactivér** s'affiche

## **ou**

## Appuyez sur **STANDBY-ON**/ **ECO POWER**

pour mettre l'appareil en mode de veille (ou sur y sur la télécommande)

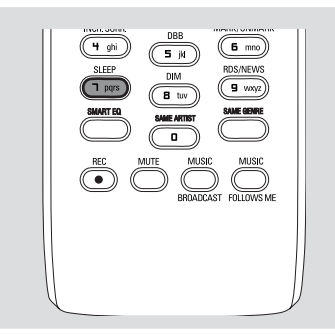

## **Réinitialisation**

Si vous le désirez, vous pouvez remettre votre Centre ou votre Station à ses réglages par défaut (incluant le réglage du réseau).

#### **À quel moment réinitialiser le Centre ou la Station:**

- La réinitialisation du Centre ou du Station facilite le rétablissement de la connexion entre les appareils
- Pour modifier la manière dont votre Centre est branché sur le PC, vous devez le réinitialiser (voir l'Option 1, Option 2 ou Option 3 du manuel *Connectez à votre PC*)
- 1 Vérifiez que l'appareil est mis en marche (Voir **Fonctions de base, Changer du mode de veille en mode de marche et sélectionner les fonctions, Changer du Mode Economique à la mise en marche**)
- 2 Appuyez et maintenez **STOP MENU** pour accéder à l'écran **MENU** (ou la télécommande, appuyez sur **MENU**)
- $\bullet$  Utilisez les boutons de navigation  $\blacktriangle$  ou  $\blacktriangledown$  et  $\blacktriangleright$ pour entrer dans **Réglages**
- $4$  Utilisez les boutons de navigation  $\blacktriangle$  ou  $\nabla$  et  $\blacktriangleright$ pour entrer dans **Restaur. Réglag.**
- **5** Appuyez sur ▲ ou ▼ et ▶ pour sélectionner **Oui**

→ L'appareil est réinitialisé. L'écran de sélection de langue apparaît

6 Sélectionnez la langue désirée : **Anglais, Français, Espagnol, Néerlandais, italien** et **Allemand**

➜ L'appareil entre dans **Mode Installation →** La recherche du Centre ou de la Stations démarre. La connexion Wi-Fi est rétablie

#### **Si le Centre est réinitialisé et que les Stations ne sont pas réinitialisées:**

● Sur les Stations, accédez à **Mode Installation** en:

a. Débranchez la prise d'alimentation de la Station puis connectez-la à l'électricité de nouveau

➜ "**Connecting to Center**" (" En cours de connexion au Center ") apparaît b.Appuyez sur **MENU** pour accéder à l'écran de sélection de **Installation Mode** et **Select Server** (Sélection du serveur) c. Utilisant les boutons de navigation  $\blacktriangle$  ou  $\nabla$ 

et 2 pour accéder au menu **Mode Installation**

## **Si une Station est réinitialisée et que le Centre n'est pas réinitialisé :**

- Sur le Centre, sélectionnez le mode HD puis entrez dans **Mode Installation** en :
	- a. Appuyant sur **MENU**.
	- b. Utilisant les boutons de navigation  $\blacktriangle$  ou  $\nabla$

et > pour accéder au menu Gestion  **Stations**

- c. Dans le menu **Gestion Stations**, utilisez les boutons de navigation  $\blacktriangle$  ou  $\nabla$  et  $\blacktriangleright$  pour sélectionner **Ajouter station**
- ➜ La recherche des Stations démarre

## **Si le Centre et les Stations ne sont pas réinitialisés:**

- Procédez la même manière que la première connexion Wi-Fi (Voir **Installation, Mettre en place la connexion Wi-Fi entre le Centre et la Station**)
- **7** Si nécessaire, appuyez sur **STOP** pour sortir **Mode Installation** lorsque toutes les Stations sont trouvés

## *Conseils utiles :*

*– Vous devez réinitialiser votre Center WAC5 lorsque vous avez changé vos réglages de réseau (Voir Connectez à votre PC, Installation Personnalisée).*

## **Général**

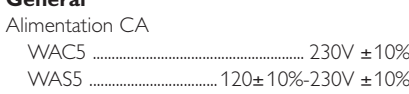

## **Consommation électrique**

Active

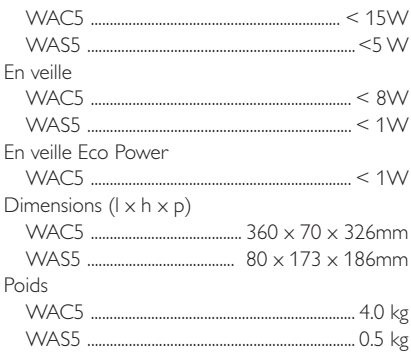

## **LINE OUT**

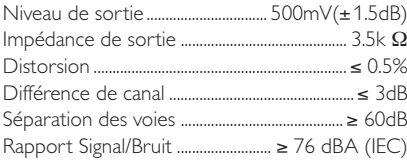

## **Sans fil**

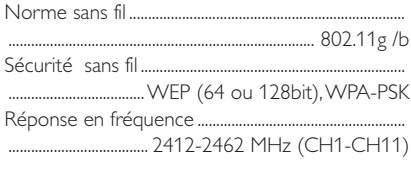

## **Lecteur CD/HDD (WAC5 seulement)**

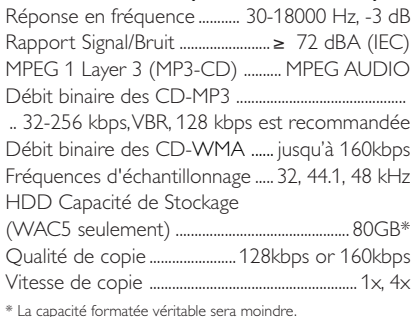

\* La capacité formatée véritable sera moindre.

## *Les caractéristiques et l'apparence externe sont susceptibles d'être modifiées sans préavis.*

## *ATTENTION*

*N'ouvrez pas l'appareil en raison des risques d'électrocution! Vous ne devez en aucun cas tenter de réparer vous-même l'appareil car la garantie serait alors invalidée.*

*En cas de problème, contrôlez au préalable les points ci-dessous avant de faire réparer l'appareil. Si vous ne parvenez pas à résoudre le problème en suivant ces conseils, consultez votre revendeur ou votre centre de service après-vente.*

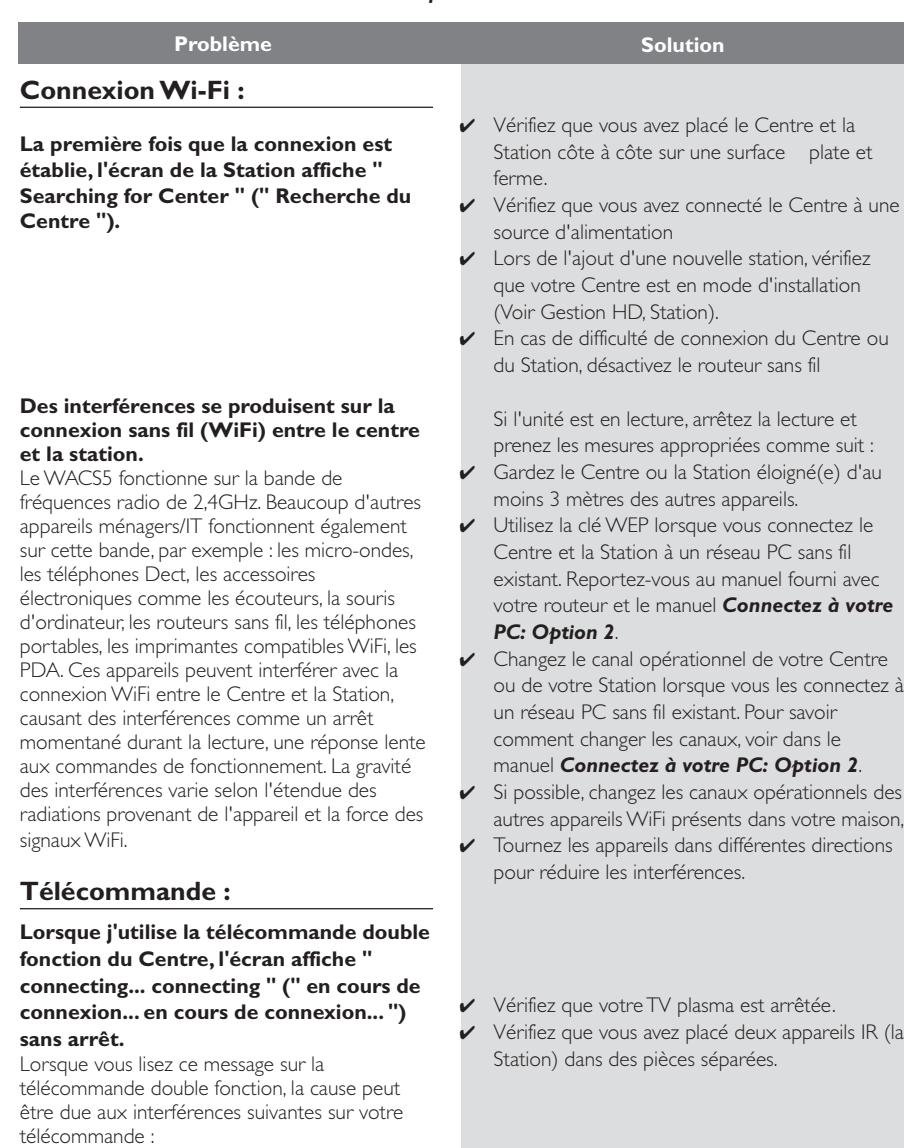

1) Des signaux interférant à partir de l'écran TV plasma (si cet appareil est mis en marche). 2) Des signaux IR en conflit avec votre Station WAS5.

**Français**

## **Les Stations réagissent lorsque vous utilisez la télécommande du Centre**

**x clignote sur l'écran d'affichage synchronisé de la télécommande du Centre.**

**Une fois que l'appareil est mis en marche, rien n'apparaît sur l'affichage synchonisé de la télécommande du Centre.**

**La télécommande ne fonctionne pas correctement.**

## **CD**

**" No Disc / Cannot read CD " (" Pas de disque/Ne peut pas lire le CD ") s'affiche**

#### **Le son ne peut pas être entendu ou est de pauvre qualité**

**Le disque saute des plages**

#### **Le son saute durant la lecture MP3/ WMA**

- ✔ La télécommande du Centre est assez puissante pour faire fonctionner les Stations à une certaine distance ou sous un certain angle. Vérifiez que vous avez placé les Stations dans des pièces différentes ou placé les Stations sous différents angles.
- Utilisez la télécommande de la Station ou les boutons de contrôle sur l'appareil.
- ✔ Erreur de signal. Vérifiez que vous pointez correctement la télécommande vers le capteur IR de l'appareil que vous désirez faire fonctionner.
- Vous avez mis en marche l'appareil en utilisant le contrôle de l'appareil au lieu d'utiliser la télécommande. Appuyez sur REFRESH sur la télécommande du Centre pour synchroniser son affichage.
- ✔ Enlevez l'étiquette en plastique protectrice avant d'utiliser la télécommande de la Station.
- ✔ Réduisez la distance entre la télécommande et l'appareil.
- ✔ Insérez les piles selon la polarité correcte (symboles +/-) comme indiqués.
- Remplacez les piles.
- Pointez directement la télécommande vers le capteur IR.
- ✔ Insérez un disque compatible.
- ✔ Assurez-vous que le disque soit inséré avec l'étiquette imprimée orientée vers l'avant.
- ✔ Attendez que sèche la condensation sur la lentille.
- Remplacez ou nettoyez le disque, voir " Entretien ".
- ✔ Utilisez un CD-RW ou un CD-R finalisé.
- ✔ Réglez le volume. au système audio connecté
- ✔ Remplacez ou nettoyez le disque.
- Désactivez SHUFFLE (ALEATOIRE).
- ✔ Le fichier MP3 a été compressé à un niveau dépassant 320kbps. Utilisez un niveau de compression inférieure pour copier les plages audio d'un CD.
- Remplacez ou nettoyez le disque.